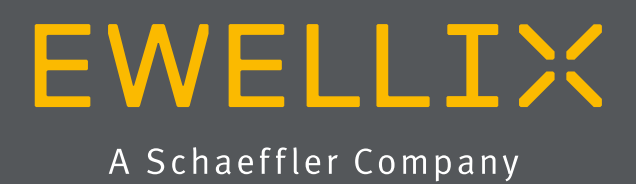

BETRIEBS- UND WARTUNGSANLEITUNG

## **LIF IKII-US LIFTKIT-0S**

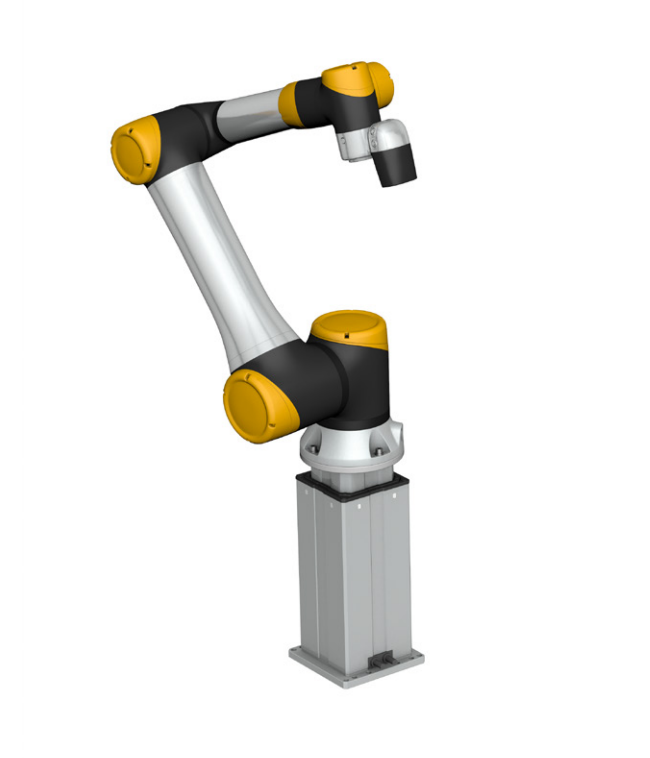

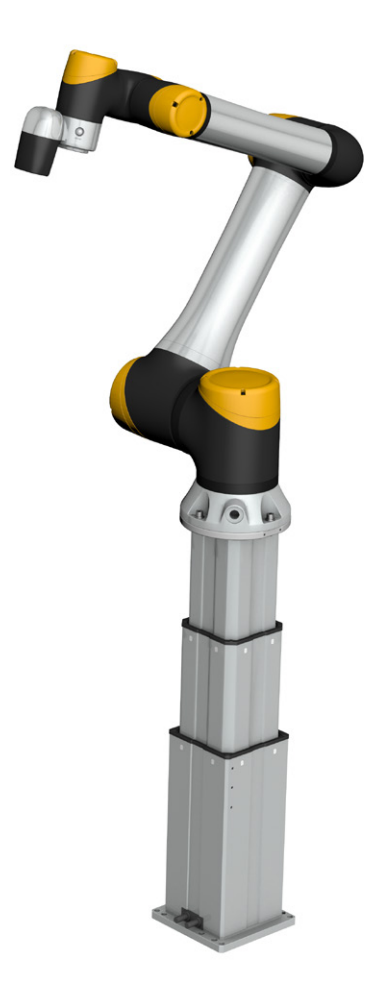

# **EWELLIX**

# **Inhalt**

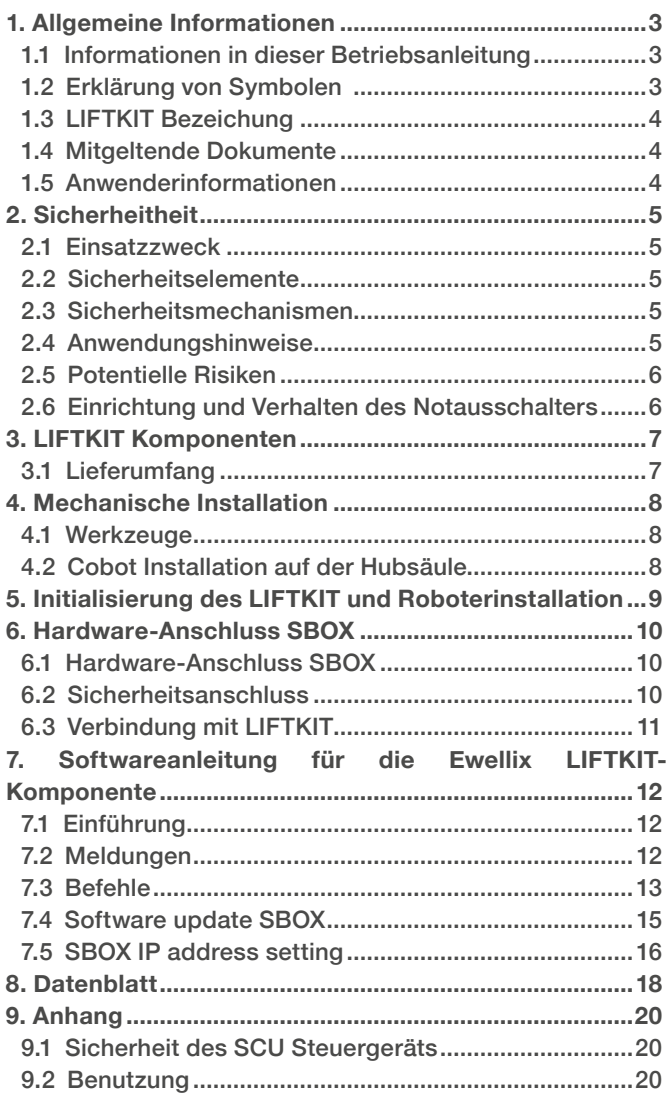

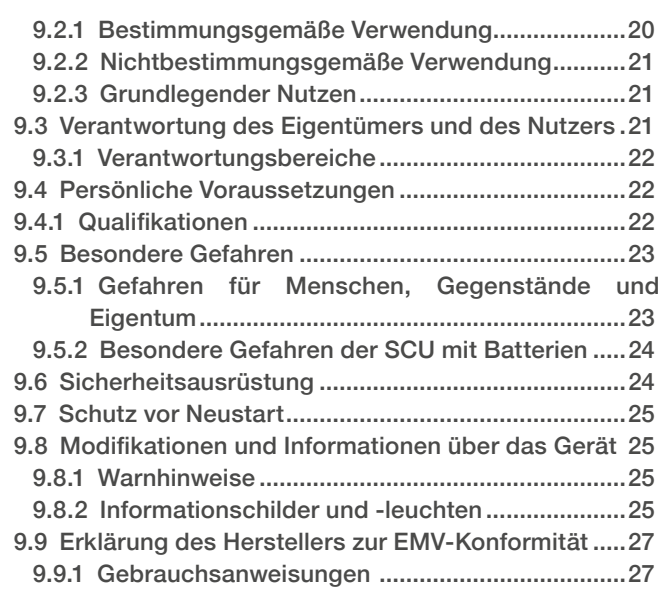

#### **WARNUNG**

Bitte Lesen Sie die Anleitung vor Inbetriebnahme oder Wartung der Antriebe. Werden die Hinweise nicht befolgt, kann dies zu Fehlern am Antrieb, zu Verletzungen, Tod oder Beschädigungen führen.

# <span id="page-2-0"></span>**1. Allgemeine Informationen**

### **1.1 Informationen in dieser Betriebsanleitung**

Diese Anleitung ermöglicht den sicheren und effizienten Umgang mit dem Gerät.

Die Anleitung ist Bestandteil des Geräts und muss in unmittelbarer Nähe des Geräts für das Personal jederzeit zugänglich aufbewahrt werden. Das Personal muss diese Anleitung vor Beginn aller Arbeiten sorgfältig durchgelesen und verstanden haben. Grundvoraussetzung für sicheres Arbeiten ist die Einhaltung aller angegebenen Sicherheitshinweise und Handlungsanweisungen in dieser Anleitung. Darüber hinaus gelten die örtlichen Unfallverhütungsvorschriften und allgemeinen Sicherheitsbestimmungen für den Einsatzbereich des Geräts. Abbildungen in dieser Anleitung dienen dem grundsätzlichen Verständnis und können von der tatsächlichen Ausführung des Geräts abweichen.

### **1.2 Erklärung von Symbolen**

#### **Sicherheitshinweise**

 Sicherheitshinweise sind in dieser Anleitung durch Symbole gekennzeichnet. Die Sicherheitshinweise werden durch Signalworte eingeleitet, die das Ausmass der Gefährdung zum Ausdruck bringen. Um Unfälle, Personen- und Sachschäden zu vermeiden, Sicherheitshinweise unbedingt einhalten und umsichtig handeln.

Diese Betriebsanleitung beschreibt das Setup und den Betrieb des LIFTKITS, einer vertikalen Achse für kolloborative Roboter.

#### **Warnung**

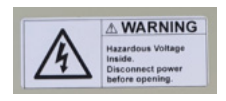

Diese Box enthält gefährliche Spannung, vor öffnen vom Strom trennen.

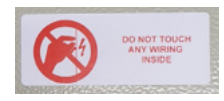

Die interne Verdrahtung darf weder berührt noch geändert werden, außer es wird in dieser Anleitung explizit erwähnt.

#### **GEFAHR**

Weist auf eine gefährliche Situation hin, die zu schweren Verletzungen oder zum Tod führt, sofern die vorbeugenden Massnahmen nicht getroffen werden.

#### **WARNUNG**

Weist auf eine gefährliche Situation hin, die zu schweren Verletzungen oder zum Tod führen kann, sofern die vorbeugenden Massnahmen nicht getroffen werden.

#### **VORSICHT**

Weist auf eine gefährliche Situation hin, die zu geringfügigen oder leichten Verletzungen oder zu Beschädigungen führen kann, sofern die vorbeugenden Massnahmen nicht getroffen werden.

#### **HINWEIS**

Tipps und Empfehlungen! Dieses Symbol hebt nützliche Tipps und Empfehlungen sowie Informationen für einen effizienten und störungsfreien Betrieb hervor.

### <span id="page-3-0"></span>**1.3 LIFTKIT Bezeichung**

Das LIFTKIT besteht aus einer Teleskophubsäule sowie weiterem Zubehör, um den reibungslosen Betrieb mit einem Cobot zu ermöglichen.

Je nachdem welcher LIFTKIT Typ gewählt wurde, gelten verschiedene Konfigurationen.

## **1.4 Mitgeltende Dokumente**

Diese Betriebsanleitung ersetzt nicht, sondern ergänzt die Betriebsanleitungen der bestehenden Produkte (Hubsäule/ Steuerung) durch relevante Zusatzinformationen des LIFT-KITS in Zusammenhang mit dem Betrieb von Cobots.

Für allgemeine Informationen und Sicherheitshinweisen be-<br>achten Sie bitte die Betriebsanleitungen auf achten Sie bitte die Betriebsanleitungen auf [www.ewellix.com/de.](https://www.ewellix.com/de)

- TC-08023-DE THG-TLG-TLT Betriebsanleitung
- TC-08005-DE SCU\_Betriebs und Wartungsanleitung

### **1.5 Anwenderinformationen**

Die Betriebsanleitung ist für technisch qualifiziertes Personal, welches das LIFTKIT in eigene Anwendungen integriert.

Die zugehörigen Betriebsanleitungen sollten jederzeit als Referenz zugänglich sein.

Qualifiziertes Personal kann die beschriebenen Tätigkeiten ausführen und mögliche Gefahren eigenverantwortlich erkennen und durch berufliche Ausbildung, Erfahrung sowie durch Kenntnis der geltenden Vorschriften verhindern.

#### **Bestellschlüssel**

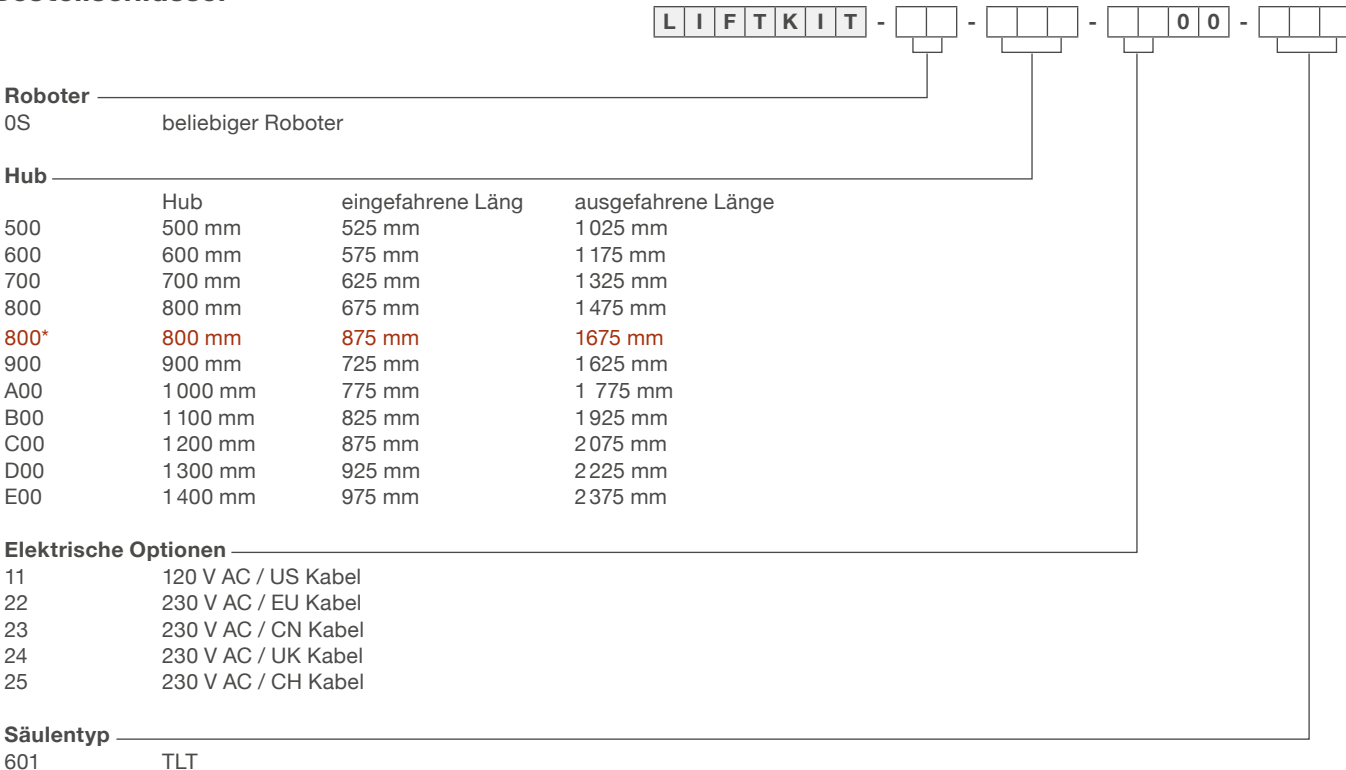

620\* TLT für UR20, UR30

\* die Version 620 für UR 20 und 30 ist ausschließlich im Hub 800 mm verfügbar, bitte kontaktieren Sie dazu Ewellix.

# <span id="page-4-0"></span>**2. Sicherheitheit**

Dieser Abschnitt enthält Sicherheitsinformationen als Ergänzung zu den Sicherheitsaspekten, die in den entspre- chenden Betriebsanleitungen der mitgelieferten Geräte be- schrieben sind. Nichteinhaltung der Richtlinien oder der in diesem Handbuch enthaltenen Sicherheitshinweise können zu ernsthaften Gefahren führen, die schwerwiegende Verletzungen, Tod oder sachliche Beschädigungen zur Folge haben können.

Die aufgeführten Sicherheitsaspekte müssen überprüft und in der abschließenden Risikobewertung der Anlage vor der Verwendung des LIFTKIT berücksichtigt werden.

Weitere Informationen finden siehe kapitel 9.1 Sicherheit des SCU Steuergeräts

## **2.1 Einsatzzweck**

Im Betriebshandbuch der Hubsäule wird der beabsichtigte Einsatz des LIFTKITs beschrieben. Für diesen Einsatz wurde das LIFTKIT entwickelt und produziert. Der zusätzliche Verwendungszweck wird definiert als:

• Das Heben eines Roboters in Druck-Richtung zur Erweiterung dessen Arbeitsbereichs.

Jede Verwendung, die über den bestimmungsgemäßen Gebrauch hinausgeht oder eine andere Verwendung als die oben beschriebene, gilt als Missbrauch.

Jede Art von Ansprüchen aus Schäden, die durch Missbrauch entstehen sind ausgeschlossen.

### **2.2 Sicherheitselemente**

Der LIFTKIT hat eine Reihe von eingebauten Sicherheitselementen, die die Integration in eine Roboteranwendung ermöglicht , einschließlich Sicherheitsrelais zertifiziert nach ISO 13849-1, das STO bis zu PLe Kat. 4

### **2.3 Sicherheitsmechanismen**

Die folgenden Maßnahmen wurden in LIFTKIT integriert, um das Risiko von Schäden zu verringern:

- Die einzelnen Komponenten sind gemäß der Norm UL zertifiziert (gemäß IEC 60601-1 - Sicherheit von Medizin- produkten).Die SBOX wurde gemäß EN ISO 13849 konstruiert.
- Die Hubsäule verfügt über eine integrierte mechanische Bremse, die ein Zurückfahren der der Säule im Falle eines Stromausfalls oder Motorschadens verhindert.
- Eine Sicherungsmutter ist installiert, um ein unbeabsichtiges Rückfahren bzw. Zusammenbrechen der Säule im Falle eines Versagens oder Verschleißes der Hauptmutter zu verhindern.
- Das Risiko des Einklemmens zwischen den Rohrabschnitten der Säule und der Befestigungsplatte wird mi- nimiert. Im eingefahrenen Zustand beträgt der Mindestab- stand 40 mm.
- Die SCU-Steuerung des LIFTKIT und die SBOX müssen zum Betrieb mit dem Sicherheits-E/A-Anschluss der Robotersteuerung verbunden sein. Die Aktivierung des Notausschalters der Robotersteuerung löst einen Stopp der SCU-Steuerung des LIFTKIT und der SBOX aus.
- Das Anhalten oder der Ausfall der Software der Robotersteuerung löst ein Stoppsignal an die LIFTKIT-Steuerung aus.

### **2.4 Anwendungshinweise**

Die folgenden Anwendungshinweise sind zu beachten:

- Die Integration eines Not-Aus-Schalter ist erforderlich.
- Installieren Sie Not-Aus-Funktionen für die Säule und integrieren Sie diese vor Inbetriebnahme in die Sicherheitskette des Gesamtsystems.
- Die Not-Aus-Funktion muss so installiert werden, dass eine Unterbrechung oder Re-Aktivierung der Stromversor- gung (nach einer Stromunterbrechung) keine gefährlichen Situationen für Personen und Gegenstände verursachen kann.
- Die Not-Aus-Systeme müssen immer frei zugänglich sein.

Um LIFTKIT in ein funktionales Sicherheitssystem mit einem sicheren STO-Zustand zu integrieren, muss die SBOX an die Sicherheits-E/A der Robotersteuerung angeschlossen werden.

### <span id="page-5-0"></span>**2.5 Potentielle Risiken**

Folgende Risiken sind beim LIFTKIT-Betrieb in einer anwendungsspezifischen Risikobewertung zu beachten:

- Die Säule erkennt einen Stoß nicht automatisch und stoppt die Bewegung beim Aufprall nicht. Dies kann zu folgendem führen:
	- Quetschgefahr für Personen oder Gegenstände, die sich im Hubbereich der Hubsäule befinden.
	- Stöße gegen Personen oder Gegenstände, die sich im Hubbereich der Hubsäule befinden.
- Es ist möglich, dass die Säulen nicht an der gewünschten Position stoppt und die UR-Steuerungssoftware die Position nicht erkennt.
	- Die Bewegung des Roboters kann an einer unbeabsichtigen Position erfolgen, was zu erheblichen schweren Verletzungen, zum Tod oder Sachschäden führen kann.

### **2.6 Einrichtung und Verhalten des Notausschalters**

Das LIFTKIT verfügt über zwei Not-Halt-Mechanismen. Eine ist integriert in der SBOX, die andere direkt in der SCU. Der SCU-Mechanismus ist softwaregesteuert und reagiert schneller, aber nur der SBOX-Mechanismus garantiert einen STO bis zu PLe, Kat.4. Es wird empfohlen, beide Mechanismen in das Sicherheitssystem zu integrieren. Siehe die **Tabelle 1** zum Vergleich.

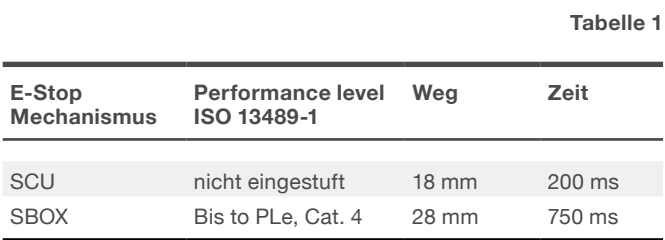

# <span id="page-6-0"></span>**3. LIFTKIT Komponenten**

## **3.1 Lieferumfang**

Die folgenden Teile sind Bestandteil des Lieferumfangs siehe **Abbildung 1**.

- 1 Teleskopsäule TLT
- 1 Steuereinheit SCU16/56/96
- 1 SBOX-Netzkabel EU/US/CH/CN
- 1 RS232-Schnittstellenkabel M/0133976
- 1 Controller-E/A-Kabel M/0133975
- 1 EHA3A Handschalter
- 1 Befestigungsplatte
- 1 untere Montageplatte
- 8 Schrauben M10x40 für Montageplatten
- 4 Schrauben M6x20 für Roboter
- 2 Stifte Ø 6x20 mm zum Ausrichten des Roboter

*untere Montageplatte*

- Schnellstart-Anleitung
- 1 SBOX
- 1 SBOX-Schlüssel
- 1 SBOX-E/A-Kabel
- Stromkabel von der SBOX zum Controller
- 1 Ethernet-Kabel
- SBOX-Befestigungselemente

*Lieferumfang*

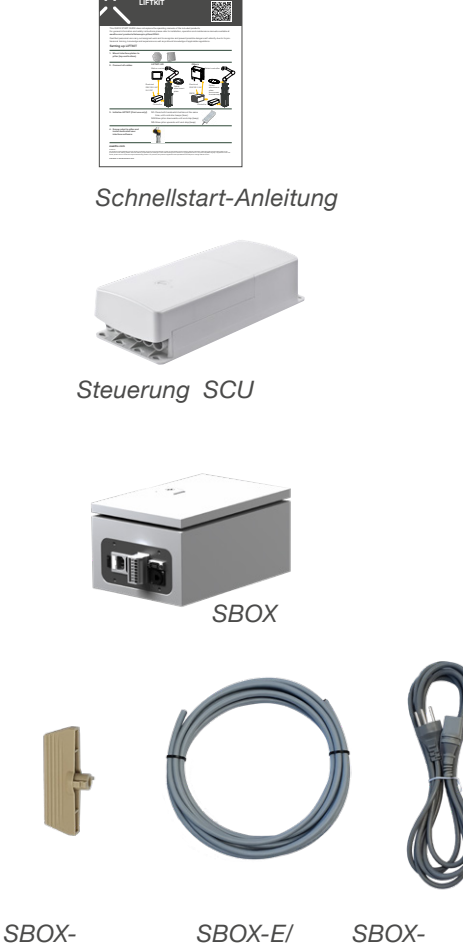

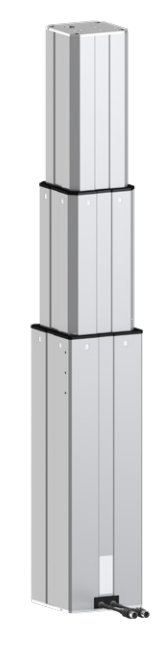

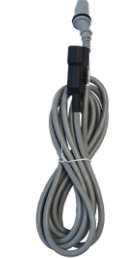

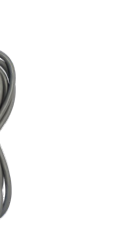

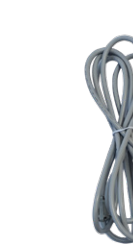

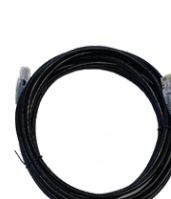

*Ethernet Kabel*

*A-Kabel Schlüssel*

*Netz-Kabel*

*Netzkabel von der SBOX zur Steuerung*

*Schraubenfür Montageplatten (1) (2) (3)*

**Abbildung 1**

*Teleskopsäule TLT Handschalter EHA3A*

*Steuerung E/A Kabel*

*RS 232 Interface Kabel*

# <span id="page-7-0"></span>**EWELLIX**

# **4. Mechanische Installation**

### **4.1 Werkzeuge**

- Inbus Schlüssel 5 und 6
- Schraubendreher 2 mm

### **4.2 Cobot Installation auf der Hubsäule**

Zur Vorbereitung der Hubsäulen-Montage beachten Sie bitte die in Kapitel 3.1 Lieferumfang dargestellte **Abbildung 2**:

- **1.** Nehmen Sie die Teleskopsäule aus dem Karton
- **2.** Lösen und entfernen Sie 4 Transportschrauben an der Unterseite (**1**)
- **3.** Befestigen Sie die untere Montageplatte (**2**) mit 4 M10x40 Schrauben (Schraube 10) auf dem äußeren Führungsrohr. Achten Sie bei diesen Schrauben auf ein Anzugsmoment von 40 Nm
- **4.** Befestigen Sie die Bodenplatte sicher auf dem Boden oder einem Rahmen Verwendung von mindestens vier Befestigungslöchern auf der Platte (**3**)

#### **HINWEIS**

Alternativ können Sie bei der Montage an einem SLIDEKIT die Bodenplatte mit 8x M6 Schrauben auf die LIFTKIT Platte montieren.

- **5.** Lösen und entfernen Sie 4 Transportschrauben oben (**1**)
- **6.** Befestigen Sie die obere Befestigungsplatte (**4**) mit 4 M10x40 Schrauben (Schraube 10) auf dem inneren Führungsrohr.

#### **Abbildung 2**

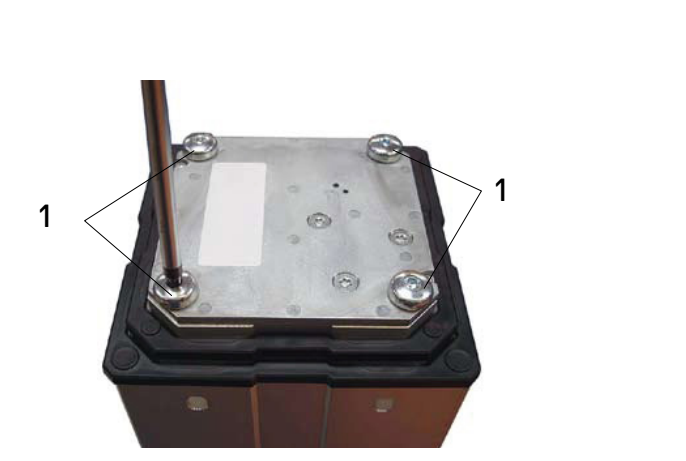

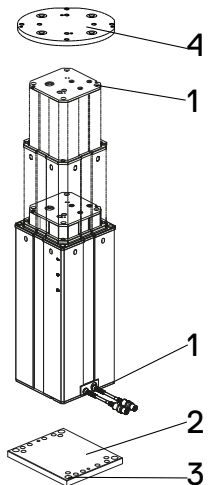

- **1.** Transport-Schrauben
- **2.** Untere Montageplatte
- **3.** Bohrungen für Bodenbefestigungen
- **4.** Obere Montageplatte

*Lieferumfang*

# <span id="page-8-0"></span>**5. Initialisierung des LIFTKIT und Roboterinstallation**

Das LIFTKIT muss vor der ersten Inbetriebnahme initialisiert werden. Führen Sie dazu die folgenden Schritte aus:

- **1.** Schließen Sie das LIFTKIT wie in der folgenden **Abbildung 3** dargestellt an. Es wird empfohlen die Initialisierungsprozedur ohne montiertem Cobot durchzuführen. Die Hubsäule muss in Port 1 und 2 der SCU angeschlossen sein.
- **2.** Schließen Sie die drei Drähte mit der mitgelieferten Klemme wie in der **Abbildung 4** kurz, um die Not-Aus-Funktion für die Initialisierungsprozedur überbrücken zu können.
- **3.** Drücken Sie beide Handschaltertasten gleichzeitig für etwa 5 Sekunden, bis die SCU einen intermittierenden Piepton wiedergibt. Ab diesem Zeitpunkt wird die Hubsäule für die Initialisierungsprozedur mit 50% dessen max. Geschwindigkeit und max. Hubkraft laufen.
- **4.** Bewegen Sie die Säule nach unten, bis sie die Endposition erreicht hat. Die SCU wird während der Fahrt einen Piepton wiedergeben.
- **5.** Bewegen Sie die Säule in die oberste Position, bis die Endposition erreicht ist. Die SCU wird während der Fahrt einen Piepton wiedergeben.

#### **HINWEIS**

Die ermittelten Endpositionen werden als virtuelle Anschläge verwendet, welche mithilfe von Rampen angefahren werden. Nach einer erfolgreichen Initialisierung verfährt die Hubsäule sowohl mit voller Geschwindigkeit als auch mit voller Kraft. Sollte die Hubsäule nicht ihren maximalen Hub erreichen oder die SCU während der Fahrt einen Piepton wiedergeben, wiederholen Sie bitte den Initialisierungsvorgang.

*Kabel*

*SBOX zur Steuerung*

#### **HINWEIS**

Wenn die Systemverbindungen geändert werden, kann eine neue Initialisierung erforderlich sein.

- **6.** Falls erforderlich, setzen Sie die 2 Ausrichtungsstifte an der oberen Platte an und drücken Sie diese ein (oder verwenden Sie einen Kunststoffhammer).
- **7.** Richten Sie den Roboter mit den Ausrichtungsstiften aus und befestigen Sie die Basis des Roboter mit den vier mitgelieferten Schrauben.
- **8.** Heben Sie die vorübergehende Not-Aus-Überbrückung aus Schritt 2 auf.

#### **Abbildung 4**

**Abbildung 3**

*Nahaufnahme der Sicherheits I/O-Kabel zum Überbrücken der Not-Aus-Funktion mithilfe der mitgelieferten Klemme*

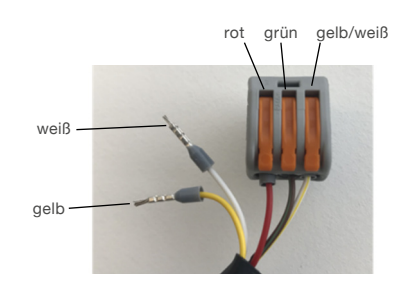

*E/A Kabel*

#### *Steuerung Ethernet Kabel SBOX-Netz-SBOX Vorderseite SCU Steuerung* gelb (0V) weiß (0V) grün (24V) rot (24V) gelb/weiß *Handschalter Netzkabel von der*  Anschluss 10 Anschluss 12 Anschluss 7

Anschluss 14 Anschluss 2

*Digitale I/O-Klemmen an der Robotersteuerung*

# <span id="page-9-0"></span>**EWELLIX**

# **6. Hardware-Anschluss SBOX**

### **6.1 Hardware-Anschluss SBOX**

Die SBOX dient als Schnittstelle zur SCU sowie auch zur Robotersteuerung. **Abbildung 6** stellt die Anschlüsse an der Frontplatte der SBOX dar, während **Abbildung 5** eine detailierte Beschreibung der Anschlüsse für die Sicherheitsrelais darstellt.

#### **Abbildung 5 Abbildung 6**

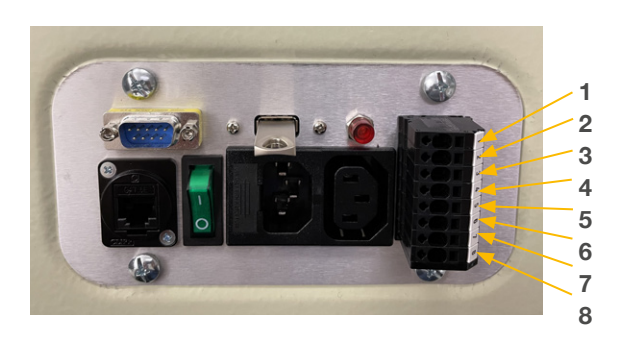

- **1.** K1.A1 ➞ 24V für das Sicherheitsrelais #1
- **2.** K2.A1 ➞ 24V für das Sicherheitsrelais #2
- **3.** K1.A2 ➞ 0V für das Sicherheitsrelais #1
- **4.** K2.A2 ➞ 0V für das Sicherheitsrelais #2
- **5.** K1.31 ➞ Auslesen für Relais #1
- **6.** K1.32 ➞ Auslesen für Relais #1
- **7.** K2.31 ➞ Auslesen für Relais #2 **8.** K2.32 ➞ Auslesen für Relais #2
- **9.** Ethernet-Anschluss
- **10.** Ein/Aus-Schalter
- **11.** Sicherung
- 
- **12.** Stromeingang

### **6.2 Sicherheitsanschluss**

Die SBOX-L-01 verfügt über zwei integrierte Sicherheitsrelais mit zwangsgeführten Kontakten. Deren Spule und Rückführkontakte sind direkt mit dem E/A-Anschluss verdrahtet.

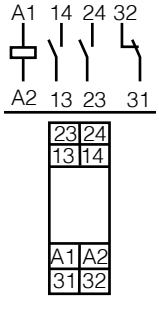

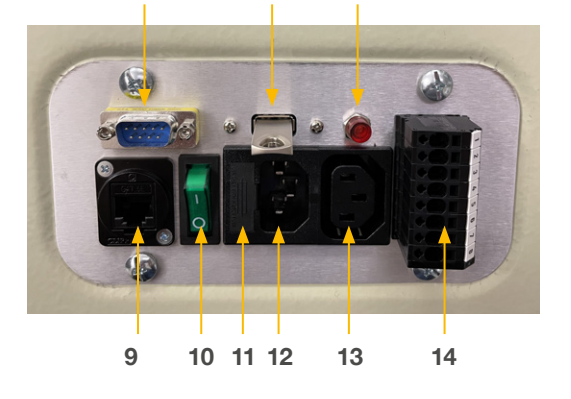

- **13.** Stromausgang
- **14.** E/A-Konnektor
- **15.** RS232-Anschluss
- **16.** USB Port
- **17.** Relais-Statusleuchte (leuchtet diese, Relais werden mit Strom versorgt)

## <span id="page-10-0"></span>**6.3 Verbindung mit LIFTKIT**

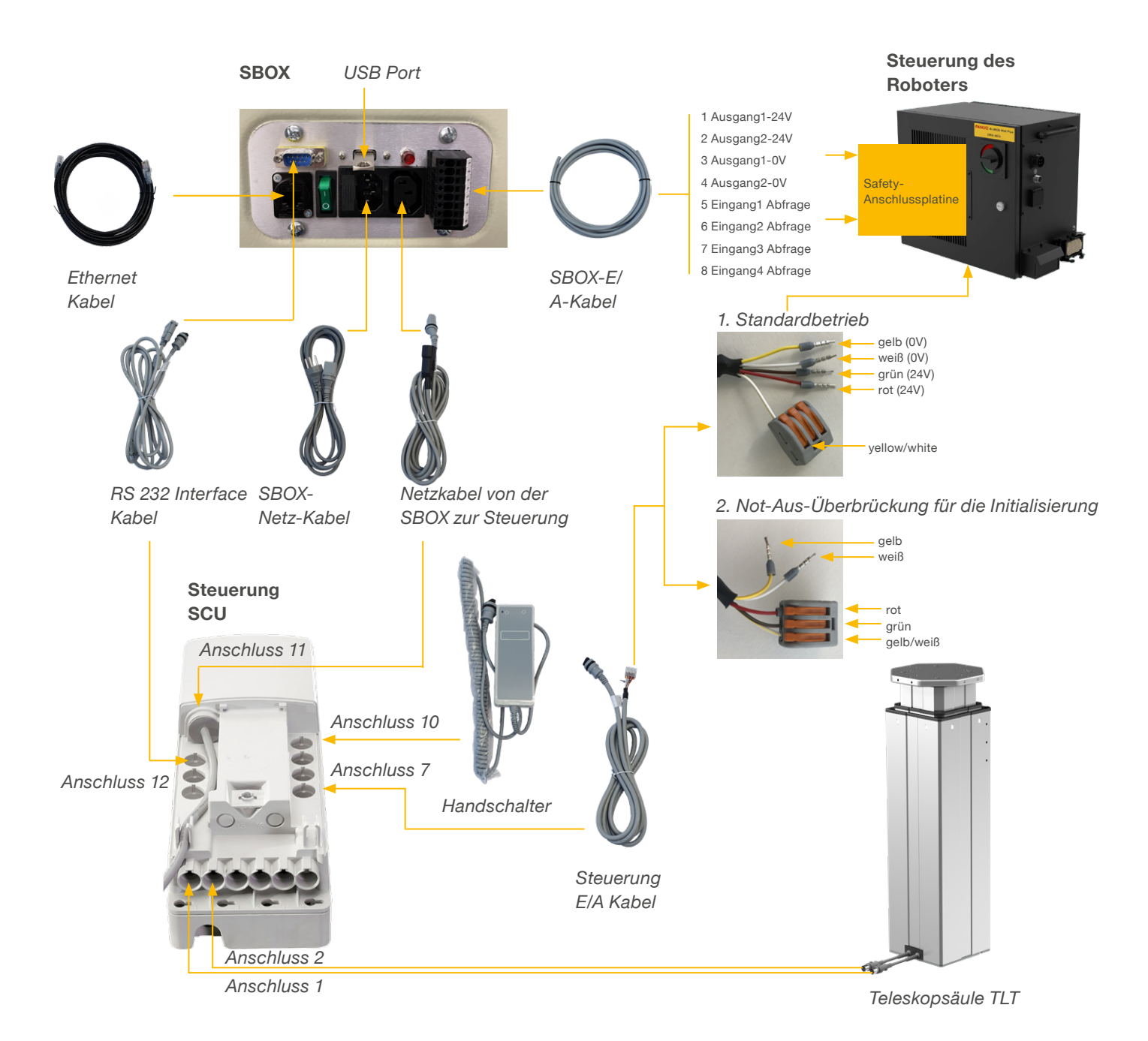

# <span id="page-11-0"></span>**7. Softwareanleitung für die Ewellix LIFTKIT-Komponente**

### **7.1 Einführung**

Die SBOX-L-01 wird über stringbasierte TCP/IP-Befehle gesteuert. Sie kann durch Anschluss an eine SPS, einen Roboter oder einen PC über Telnet-Kommunikation mit Port 50001 gesteuert werden. Die Standard-IP-Adresse ist 192.168.1.100.

### **7.2 Meldungen**

#### **Client message**

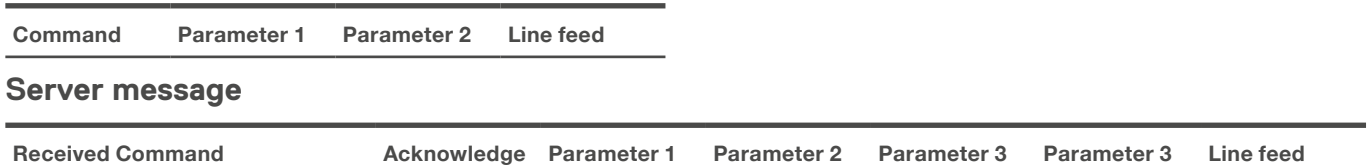

#### **Trennzeichen und Zeichen für das Zeilenende**

Als Trennzeichen wird ein Komma verwendet. Am Ende einer Nachricht wird ein Zeilenvorschub (\n) als Zeichen für das Zeilenende verwendet.

#### **Parameter**

Für jeden Befehl werden Parameter definiert. Sie müssen in der richtigen Reihenfolge stehen.

#### **Nachkommastellen**

Alle Float-Werte werden mit einer Dezimalstelle gesendet. Weitere Dezimalstellen werden abgeschnitten.

#### **Bestätigungen**

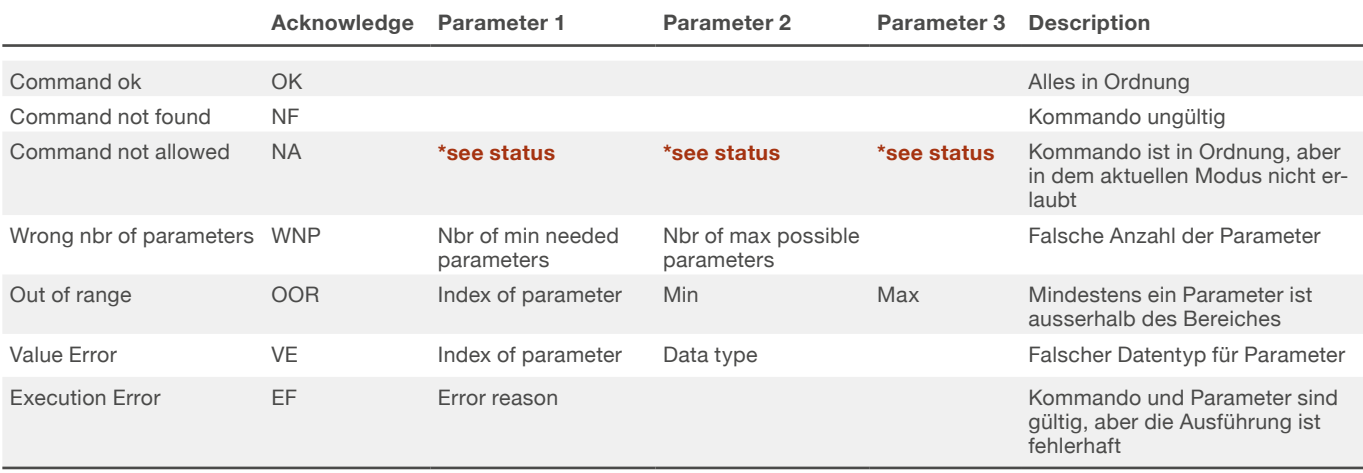

### <span id="page-12-0"></span>**7.3 Befehle**

Für die Kommunikation mit der SBOX-L-01 können verschiedene Befehle verwendet werden. Beachten Sie, dass sie nur im erlaubten Zustand funktionieren.

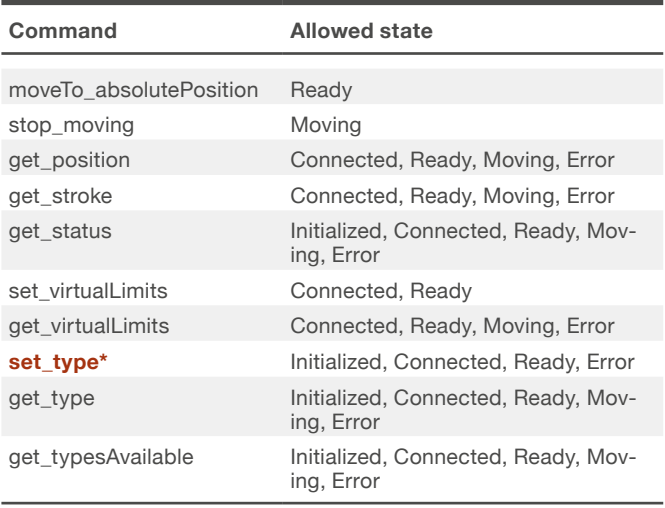

\* Bedingt Restart, Virtuelle Limits müssen neu gesetzt werden.

#### **Status abfragen**

Um den aktuellen Status von der SBOX-L-01 zu erhalten, senden Sie: "*get\_status\n*"

Als Rückgabe erhalten Sie den aktuellen Status in Parameter eins und eine Meldung in Parameter zwei, wenn der Zustand nicht READY oder MOVING ist.

Es gibt sechs Zustände, in denen sich die SBOX-L-01 befinden kann:

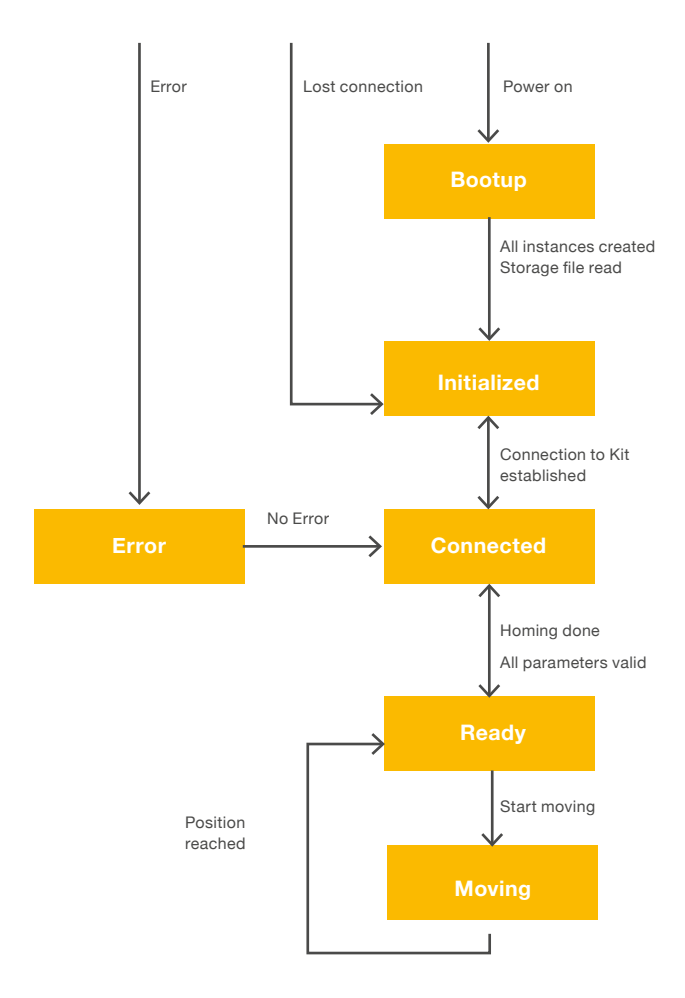

# **FWELLTX**

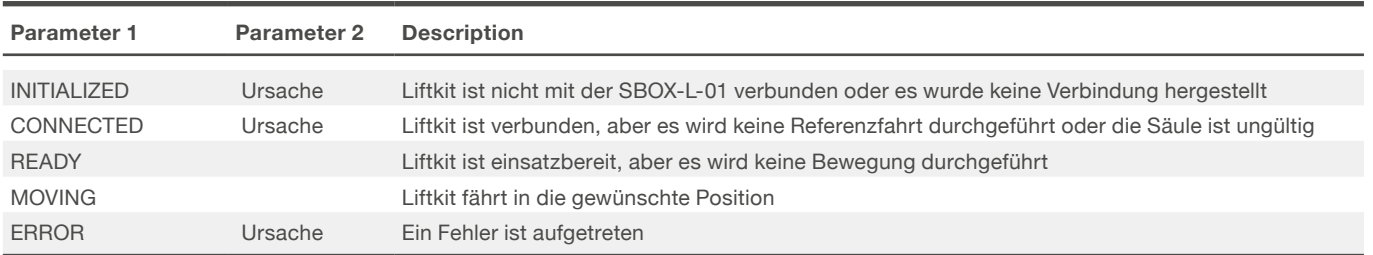

#### **HINWEIS**

Nach der Verwendung der STO-Sicherheitsfunktion, während sich das Liftkit nicht bleibt die SBOX-L-01 aufgrund der Kondensatoren in der Liftkit-Steuerung für einige Sekunden im Zustand READY.

#### **Hub abfragen**

Um den Hub des Liftkits zu erhalten, senden Sie: "*get\_stroke\n*"

Es gibt den maximalen Hub in [mm] des Liftkits als Zahl mit einer Nachkommastelle zurück.

Z.B.: "*get\_stroke,OK,600.0*"

#### **Position abfragen**

Um die Position des Liftkits zu ermitteln, senden Sie: "*get\_position\n*"

Es gibt den maximalen Hub in [mm] des Liftkits als Zahl mit einer Nachkommastelle zurück.

Z.B.: "*get\_position,OK,250.2*"

#### **Virtuelle Limits abfragen**

Zum Abrufen der virtuellen Grenzen des Liftkits senden: "*get\_ virtualLimits\n*"

Es gibt das minimale und maximale virtuelle Limit in [mm] des Liftkits als Zahl mit einer Nachkommastelle zurück.

Z.B.: "*get\_ virtualLimits,OK,0.0,600.0*"

#### **Virtuelle Limits setzen**

Zum Abrufen der virtuellen Grenzen des Liftkits senden: "*set\_ virtualLimits,[min],[max]\n*"

Die Grenzen werden in [mm] als Zahl mit maximal einer Nachkommastelle angegeben.

Z.B.: "*set\_ virtualLimits,50.5,450.0*" oder "*set\_ virtualLimits,40,500*"

Wenn alles korrekt ist, wird "*set\_virtualLimits,OK*" zurückgegeben.

#### **Bewegung zur absoluten Position**

Um eine absolute Position des Liftkits anzufahren, senden Sie: "*moveTo\_absolutePosition,[position]\n*"

Die Position wird in [mm] als Zahl mit einer Nachkommastelle angegeben.

Z.B.: "*moveTo\_absolutePosition,120.5"* oder *"moveTo\_absolutePosition,140*"

Wenn alles korrekt ist, wird "*moveTo\_absolutePosition,OK*" zurückgegeben.

#### **HINWEIS**

Dies ist ein asynchroner Befehl. Die Antwort zeigt an, dass die Bewegung gestartet wurde. Um zu wissen, wann die gewünschte Position erreicht ist oder ob sich die Säule tatsächlich bewegt, müssen die Befehle get\_ position und get\_ status verwendet werden.

#### **Bewegung stoppen**

Zum Anhalten der Bewegung des Liftkits senden: "*stop\_moving\n*"

Wenn alles korrekt ist, wird "*stop\_moving,OK*" zurückgegeben.

#### **Typ abfragen**

Zum Abrufen des aktuell ausgewählten Typs des Liftkits senden: "*get\_type\n*"

Es gibt den aktuellen Typ des Liftkits zurück.

Z.B.: "*get\_type,OK,LIFTKIT-601*"

#### **Verfügbare Typen abfragen**

Um alle verfügbaren Typen des Liftkits zu erhalten, senden Sie: "*get\_typesAvailable\n*" Es werden alle verfügbaren Typen des Liftkits zurückgegeben. Diese sind LIFTKIT-601 und LIFTKIT-00 für den TLT und LIFTKIT-602 für den CPMT. Weitere Typen könnten in Zukunft folgen.

Z.B.: "*get\_typesAvailable,OK,LIFKIT-601,LIFKIT-602,LIFT-KIT-00*"

#### **Typ setzen**

Zum Einstellen des Typs des Liftkits senden: "*set\_type,[type] \n*" Z.B.: "*set\_type,LIFTKIT-601*"

Wenn alles korrekt ist, wird "*set\_type,OK*" zurückgegeben.

#### **HINWEIS**

Nach dem Einstellen eines neuen Typs muss die SBOX-L-01 neu gestartet werden und die virtuellen Grenzwerte müssen neu gesetzt werden.

### <span id="page-14-0"></span>**7.4 Software update SBOX**

Software-Updates können durch Flashen eines neuen Images auf die SD-Karte des Controllers durchgeführt werden.

**1.** Entfernen Sie alle an der SBOX befestigten Kabel (siehe **Abbildung 7**)

 **Abbildung 7**

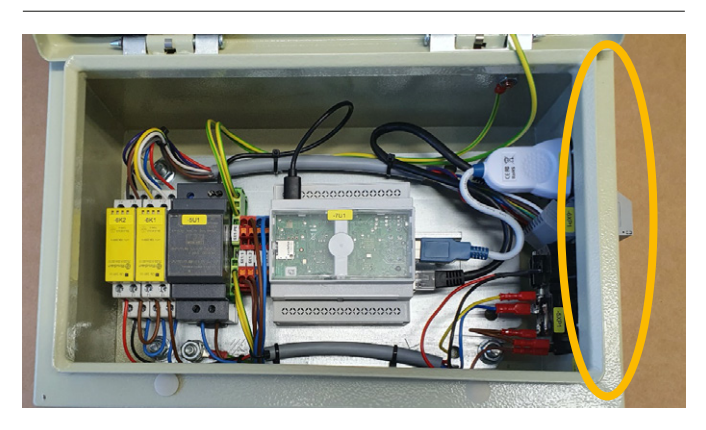

**2.** Ziehen Sie den USB- und den Ethernet-Stecker vom Controller (siehe **Abbildung 8**)  **Abbildung 8**

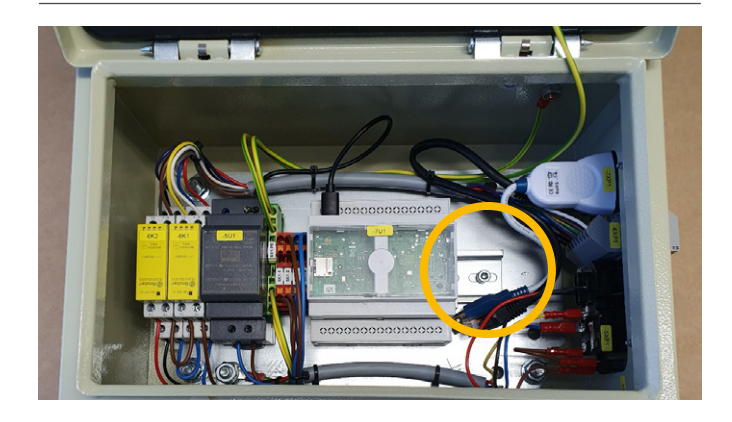

**3.** Controller auf die Frontplatte schieben (siehe **Abbildung 9**)

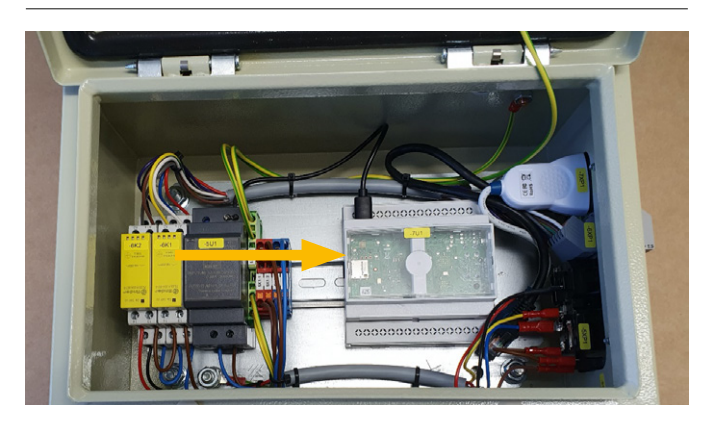

#### **Abbildung 9**

**4.** Entfernen Sie die SD-Karte mit einem kleinen Werkzeug wie einer Zange.

#### **Abbildung 10**

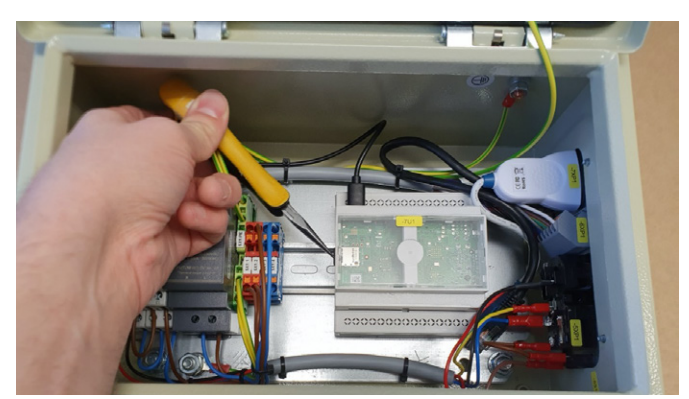

- **5.** Laden Sie eines der folgenden Tools herunter und installieren Sie es: *Raspberry imager, von https://www.raspberrypi.org/ Downloads/ balenaEtcher, von https://www.balena.io/etcher/*
- **6.** Kopieren Sie das Image auf die SD-Karte:
	- **6.1** Legen Sie die SD-Karte in Ihren Laptop ein
	- **6.2** SD-Karte nicht formatieren
	- **6.3** Starten Sie Raspberry imager oder balenaEtcher
	- **6.4** Image auswählen
	- **6.5** SD-Karte auswählen
	- **6.6** Schreibvorgang starten
- **7.** Setzen Sie die SD-Karte wieder in den Controller ein und führen Sie die Schritte 1 - 4 in umgekehrter Reihenfolge.

### <span id="page-15-0"></span>**7.5 Einstellung der SBOX-IP-Adresse**

Die SBOX verwendet eine statische IP-Adresse. Die Standardadresse lautet 192.168.1.100.

Wenn Sie eine andere IP-Adresse einstellen möchten, befolgen Sie bitte die unten aufgeführten Schritte:

- **1.** Erstellen Sie eine Datei namens *ip\_changer.conf* auf Ihrem PC. Wir empfehlen die Verwendung der Freeware Notepad++ oder einer ähnlichen Software.
- **2.** Fügen Sie den folgenden Inhalt ein: *static ip\_address=192.168.1.100/24 statische Router=192.168.1.1 static domain\_name\_servers=192.168.1.1*
- **3.** Ändern Sie die Adressen nach Ihrem Bedarf. Achten Sie darauf, dass die /24 hinter der statischen IP-Adresse bleibt.
- **4.** Machen Sie alle Zeichen sichtbar (siehe **Abbildung 11**).

#### *Alle Zeichen anzeigen*

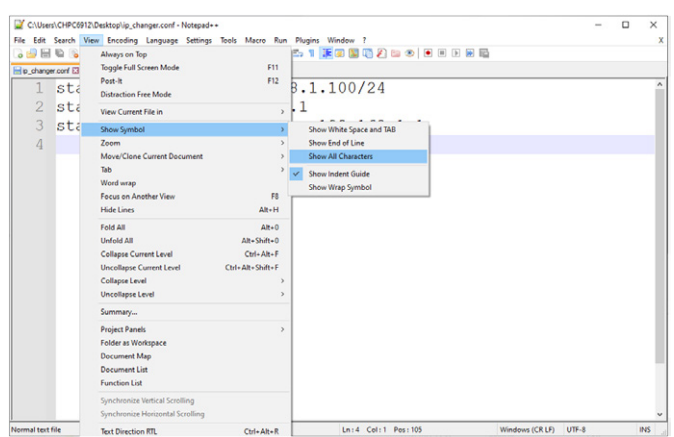

**5.** Konvertieren Sie das Zeilenende in Unix (LF) (siehe **Abbildung 12**).

#### **Abbildung 12**

 **Abbildung 11**

*EOL-Konvertierung in das UNIX-Format (LF)*

| a<br>File |                                                                                                    | C:\Users\CHPC6912\Desktop\ip_changer.conf - Notepad++                           | $\Box$<br>$\sim$                                                                                                    | $\times$ |
|-----------|----------------------------------------------------------------------------------------------------|---------------------------------------------------------------------------------|----------------------------------------------------------------------------------------------------|----------|
| à<br>Ho.  | Undo<br>Redo                                                                                                    | Ctrl+Z or Alt+Backspace<br>Chile Your Chile Shift a Z                           | Edit Search View Encoding Language Settings Tools Macro Run Plugins Window ?<br>4   电话  5   1   下限图相互 2   9   9   9   8   8   8 |          |
|           | Cut<br>Copy<br>Pacte<br>Delete<br>Select All<br><b>Begin/End Select</b>                                                    | Ctrl+X or Shift+DEL<br>Ctrl+C or Ctrl+INS<br>Ctrl+V or Shift+INS<br>DEL<br>ChIA | 92.168.1.100/2408115<br>168.1.10RM<br>$serves = 192.168.1.1$                                                                    |          |
|           | Insert<br>Copy to Clipboard<br>Indeed<br>Convert Case to<br><b>Line Operations</b><br>Comment/Uncomment<br>Auto-Completion | $\rightarrow$                                                                   |                                                                                                    |          |
|           | <b>EOL</b> Conversion<br><b>Blank Operations</b><br><b>Paste Special</b><br>On Selection                                   | x                                                                               | Windows (CR LF)<br>Unix $(LF)$<br>Macintosh (CR)                                                                                |          |
|           | Column Mode<br>Column Editor<br><b>Character Panel</b><br>Clipboard History                                                | Ab+C                                                                            |                                                                                                    |          |
|           | Set Read-Only<br>Clear Read-Only Flag                                                                                      |                                                                                 |                                                                                                    |          |

**6.** Speichern Sie die Datei auf einem USB-Speicherstick, der zuvor mit FAT32 formatiert wurde.

#### **Wenn Sie eine SBOX mit einem externen USB-Anschluss haben, fahren Sie bitte mit diesen Schritten fort:**

- **7.** Schalten Sie die SBOX mit dem Schalter aus und vergewissern Sie sich, dass das Licht nicht mehr leuchtet.
- **8.** Stecken Sie den USB-Speicherstick in den externen USB-Anschluss (siehe **Abbildung 13**).

#### **Abbildung 13**

*Frontansicht der SBOX mit externem USB-Anschluss*

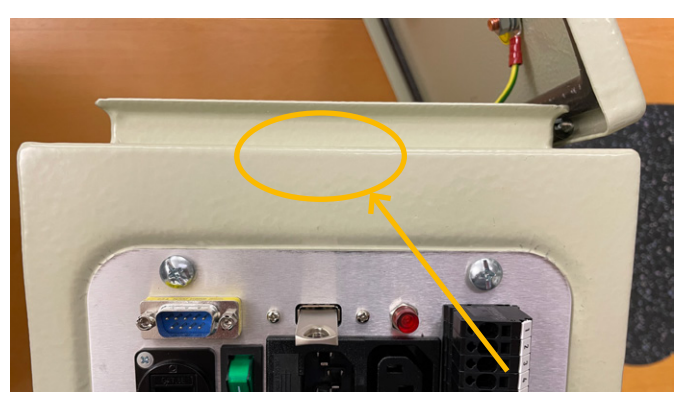

- **9.** Schalten Sie die SBOX mit dem Schalter ein und vergewissern Sie sich, dass die Beleuchtung eingeschaltet ist.
- **10.** 1Warten Sie 5 Minuten lang.
- **11.** Schalten Sie die SBOX mit dem Schalter aus und vergewissern Sie sich, dass das Licht nicht mehr leuchtet.
- **12.** Entfernen Sie den USB-Speicherstick aus dem USB-Anschluss.
- **13.** Schalten Sie die SBOX mit dem Schalter ein und vergewissern Sie sich, dass das Licht leuchtet.
- **14.** Die folgende leere Datei wird auf dem USB-Speicherstick erstellt, um zu bestätigen, dass die Änderung der IP-Adresse erfolgreich war:

*update\_ip\_address\_successfull\_from\_"Name of the USB Stick"*

#### **Wenn Sie eine SBOX ohne externen USB-Anschluss haben, fahren Sie bitte mit Schritt 15 fort:**

**15.** Entfernen Sie alle an der SBOX befestigten Kabel.

- **16.** Öffnen Sie die SBOX mit dem mitgelieferten Schlüssel.
- **17.** Stecken Sie den USB-Speicherstick in einen beliebigen freien USB-Anschluss der SBOX-Steuerung (siehe **Abbildung 14**).

 **Abbildung 14**

*Innenansicht der SBOX ohne externen USB-Anschluss*

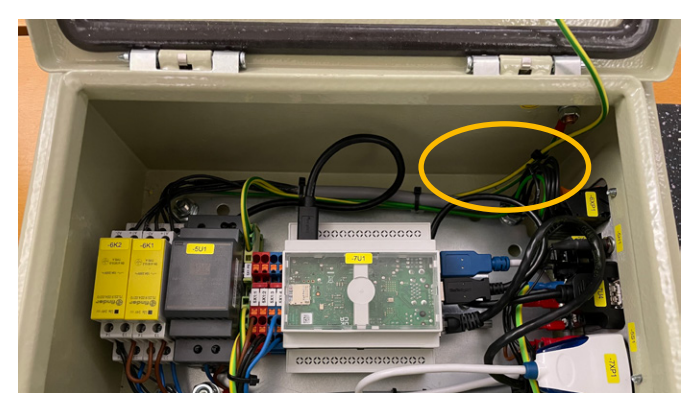

- **18.** Schließen Sie die SBOX.
- **19.** Schließen Sie das Netzkabel an die SBOX an.
- **20.**Schalten Sie die SBOX ein.
- **21.** Warten Sie 5 Minuten lang.
- **22.**Schalten Sie die SBOX aus.
- **23.**Entfernen Sie alle Kabel von der SBOX.
- **24.**Öffnen Sie die SBOX.
- **25.**Entfernen Sie den USB-Speicherstick.
- **26.**Schließen Sie die SBOX.
- **27.** Schließen Sie alle Kabel an.
- **28.**Die folgende leere Datei wird auf dem USB-Speicherstick erstellt, um zu bestätigen, dass die Änderung der IP-Adresse erfolgreich war:

*update\_ip\_address\_successfull\_from\_"Name of the USB Stick"*

# <span id="page-17-0"></span>**EWELLIX**

# **8. Datenblatt**

#### **Erweiterung des Arbeitsbereichs**

- Vertikales Anheben des Roboters um bis zu 1 400 mm (längere Hübe auf Anfrage) bei kompakter eingefahrener Länge
- Robustes Säulendesign für den industriellen Einsatz, vibrationsfreie Bewegung und nahezu wartungsfrei

#### **Plug-and-play solution**

- Hardware kompatibel mit kleinen und mittelgroßen Robotern &lt: 50 kg und erweiterte Version für große Roboter 50 bis 75 kg
- LIFTKIT Steuerung über TCP/IP

#### **Kosteneinsparungen und höhere Produktivität**

Roboter in Kombination mit Ewellix LIFTKIT bieten eine kostengünstige Lösung zur Modernisierung einer bestehenden Montagelinie, die von einer manuell gesteuerten zu einer vollautomatischen Anlage umgestellt wird.

#### **Technische Daten**

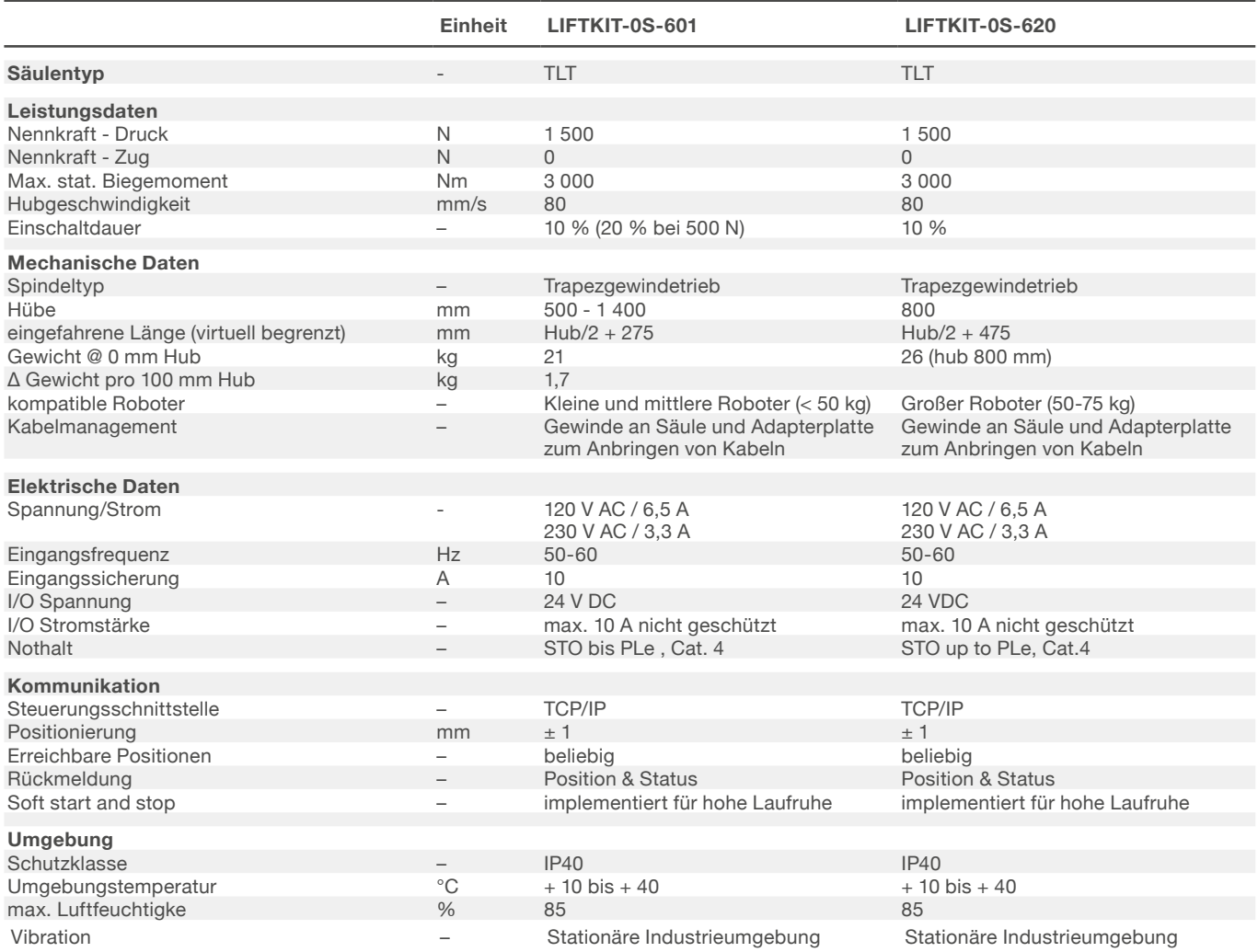

### **Maßzeichnung**

### **TLT Teleskopsäulen**

#### **TLT Säule**

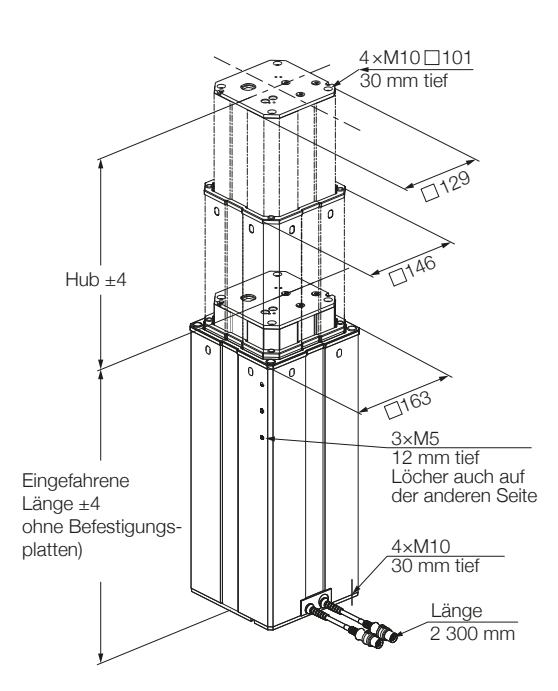

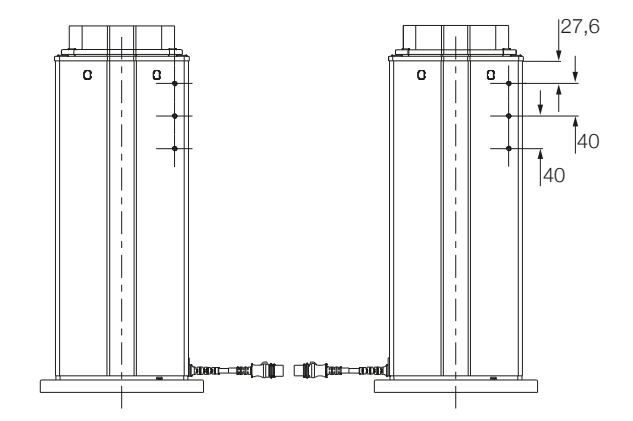

#### untere Befestigungsplatte

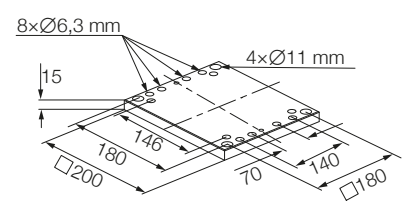

#### **Steuereinheit SBOX**

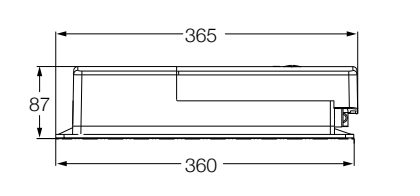

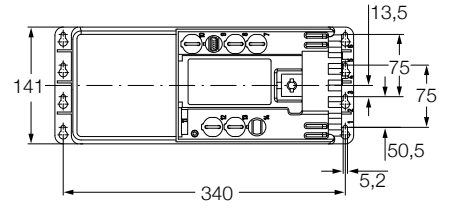

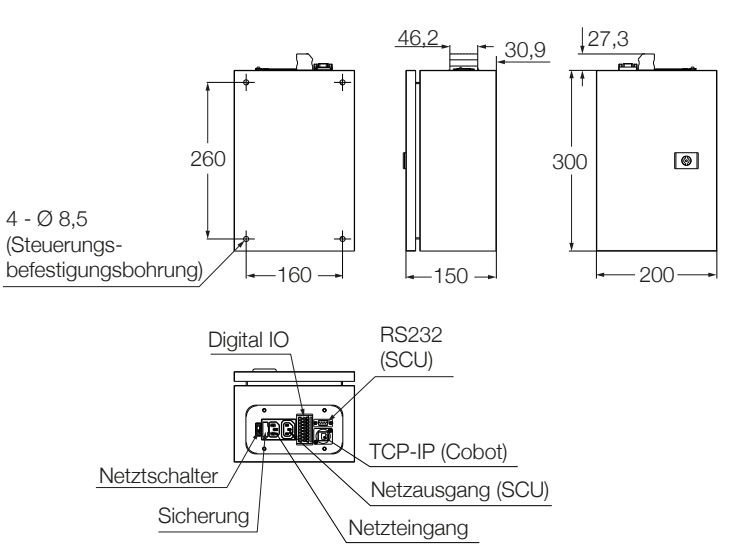

# <span id="page-19-0"></span>**9. Anhang**

#### **WARNUNG**

Dies ist ein Auszug aus dem SCU-Handbuch, Kapitel **Sicherheit**. Weitere Informationen finden Sie in der [SCU-Betriebsanleitung](https://medialibrary.ewellix.com/asset/16223)  [PUB TC-08005](https://medialibrary.ewellix.com/asset/16223).

### **9.1 Sicherheit des SCU Steuergeräts**

Dieser Abschnitt gibt einen Überblick über wichtige Sicherheitsaspekte der Installation, des Betriebs und der Wartung der SCU.

Die Nichtbeachtung dieser Anleitung und der darin aufgeführten Sicherheitsvorschriften kann zu erheblichen Gefahren und möglicherweise zu schweren Verletzungen, zum Tod oder zu Schäden am Gerät sowie der Anlage führen.

Die SCU-Steuereinheit wurde nach dem Stand der Technik sowie nach anerkannten Regeln entwickelt und gebaut.

Die EU-Konformität ist in der technischen Dokumentation festgehalten.

### **9.2 Benutzung**

### **9.2.1 Bestimmungsgemäße Verwendung**

Die SCU-Steuereinheit wurde nach dem Stand der Technik sowie nach anerkannten Sicherheitsregeln entwickelt und gebaut.

Der Verwendungszweck ist in dieser Anleitung beschrieben.

Der bestimmungsgemäße Gebrauch der Steuereinheit SCU ist:

"**Steuerung von bis zu sechs Aktoren für Druck- oder Zuglasten**"**.**

Die Steuereinheit kann nur für Antriebe von Ewellix parametriert werden. Bitte erkundigen Sie sich bei Ihrem Ewellix-Ansprechpartner, welche Antriebe für die SCU zugelassen sind!

#### **HINWEIS**

Für die Betriebsdaten siehe [IL-06008-Steuergeräte Katalog](https://medialibrary.ewellix.com/asset/17327).

Wenn Sie die SCU-Steuereinheit für einen anderen als den genannten Zweck verwenden, kann der Hersteller keine Verantwortung für daraus resultierende Fehler oder Schäden übernehmen.

Die SCU ist nur für den Innenbereich bestimmt und wird in medizinischen Geräten sowie in der Industrie- und Bautechnik eingesetzt.

Zulässige Umgebungsbedingungen:

- Umgebungstemperatur: 5 bis 40 °C
- Relative Luftfeuchtigkeit: 5 bis 85 %
- Atmosphärischer Druck: 700 hPa bis 1 060 hPa
- Einsatz und Betrieb bis zu einer Höhe von 3 000 m (MOPP)
- Überspannungskategorie II
- Verschmutzungsgrad-Klassifizierung 2.

#### **Lebensdauer des Produkts**

Die SCU-Steuereinheit ist für eine Lebensdauer von 10 Jahren oder mindestens 100 000 Betriebszyklen pro Kanal ausgelegt.

#### **Benutzergruppen**

Die Gestaltung und Umsetzung des Betriebshandbuchs berücksichtigt die verschiedenen Nutzergruppen.

Um die Sicherheit zu gewährleisten, stellen wir Anforderungen an die Benutzer der SCU-Steuereinheit, die unter allen Umständen eingehalten werden müssen. Nur Personen, die diese Anforderungen erfüllen, sind berechtigt, die SCU-Steuereinheit zu nutzen.

Als Nutzergruppe bezeichnen wir alle Personen, die das Steuergerät bedienen, in Betrieb nehmen, weiterverarbeiten oder zur Weiterverarbeitung weiterreichen. Da die Anforderungen dieser Benutzergruppen stark von ihren Rolle abhängen, unterscheiden wir zwischen folgenden Benutzergruppen:

Der **Betreiber** ist der Vertragspartner des Weiterverarbeiters oder des Wiederverkäufers. Diese können den Betreiber beim Erwerb der Steuerung rechtlich zu Auflagen verpflichten. Der Betreiber stellt sicher, dass der Anwender über die bestimmungsgemäße Verwendung instruiert wird.

Der **Weiterverarbeiter** ist der Vertragspartner des Wiederverkäufers oder des Herstellers. Er montiert die Steuerung zu einem Gesamtgerät zusammen. Er ist durch den Hersteller befugt, die SCU Steuerung bestimmungsgemäß einzusetzen und verfügt über das notwendige Fachwissen.

Der **Techniker** verfügt über eine technische Fachausbildung, um die SCU-Steuerung der bestimmungsgemäßen Verwen-

<span id="page-20-0"></span>dung entsprechend einzusetzen. Neben dem Kapitel Sicherheit ist er mit dem Kapitel Sonderbetriebsarten vertraut. Er findet im **Anhang** die notwendigen technischen Kenndaten (siehe [TC-08005-SCU-Betriebsanleitung](https://medialibrary.ewellix.com/asset/16223)).

Der **Wiederverkäufer** reicht das Gerät weiter. Jede andere Person, welche die SCU Steuerung verwendet, bezeichnen wir als Bediener. Der Bediener muss das Kapitel Sicherheit dieser Betriebsanleitung vor dem Benutzen gelesen haben. Darüber hinaus muss er über den Normalbetrieb durch den Betreiber instruiert werden.

#### **Betriebsarten**

Das SCU-Steuergerät ist ausschließlich für den intermittierenden Betrieb vorgesehen.

#### **Gefahrenbereiche**

Wir unterscheiden zwei Gefahrenbereiche, die je nach Benutzer-Personenkreis beachtet werden müssen.

Der Gefahrenbereich **Personen** umfasst neben den eigentlichen Benutzern auch Drittpersonen (übriges Personal,Besucher, Patienten etc.). Im Schadensfall haftet der Betreiber.

Der Gefahrenbereich **Gerät** obliegt der Benutzergruppe Weiterverarbeiter und Techniker und umfasst die SCU Steuerung und sämtliche angebaute Elemente.

### **9.2.2 Nichtbestimmungsgemäße Verwendung**

Jede über die bestimmungsgemäße Verwendung hinausgehende Nutzung, jede Veränderung am Gerät ohne schriftliche Zustimmung des Herstellers und jeder Betrieb außerhalb der technischen Grenzen gilt als nicht autorisiert.

Siehe technische Betriebsgrenzen in den technischen Daten des Katalogs [IL-06008-](https://medialibrary.ewellix.com/asset/17327)Steuereinheiten und auf dem Etikett der SCU.

#### **HINWEIS**

Jede unbefugte Verwendung des Geräts kann zu Personen- und Sachschäden führen. Halten Sie sich immer an die Anweisungen in dieser dieser Anleitung.

Die SCU-Steuereinheit ist nur für den Gebrauch im Innenbereich geeignet und darf nicht der Witterung, starker UV-Strahlung oder explosiven atmosphärischen Umgebungen ausgesetzt werden. Spezifische Anwendungsausnahmen sind:

- Entzündbares Anästhesiegemisch mit Luft
- Entzündbares Anästhesiegemisch mit Sauerstoff oder Distickstoffmonoxid
- Erhöhte radioaktive Strahlung.

#### **WARNUNG**

#### **Gefahr durch Fehlgebrauch.**

Jede über die bestimmungsgemäße Verwendung hinausgehende Nutzung dieses Geräts kann zu potentiell gefährlichen Situationen führen.

Deshalb:

- Halten Sie sich strikt an alle Sicherheitsvorkehrungen und Hinweise in dieser Bedienungsanleitung
- Setzen Sie das Gerät nicht den Witterungsbedingungen, starker UV-Strahlung, korrosiven oder explosiven Luftmedien sowie anderen aggressiven Medien aus
- Nehmen Sie keine Umbauten, Umrüstungen oder Veränderungen an der Konstruktion oder einzelnen Bauteilen des Antriebs vor
- Verwenden Sie das Gerät niemals außerhalb der technischen Anwendungs- und Betriebsgrenzen.

### **9.2.3 Grundlegender Nutzen**

Steuern von elektromechanischen Antrieben/Säulen auf Befehl.

### **9.3 Verantwortung des Eigentümers und des Nutzers**

Das Gerät ist von seinem Eigentümer oder Verarbeiter für kommerzielle Anwendungen konzipiert. Der Weiterverarbeiter ist der Vertragspartner des Wiederverkäufers oder des Herstellers. Der Weiterverarbeiter baut das Gerät in ein Gesamtsystem (Anwendung) ein.

Der Betreiber bzw. Weiterverarbeiter der Anlage unterliegt daher den Anforderungen des Arbeitsschutzgesetzes.

Neben den Sicherheitshinweisen in dieser Anleitung muss der Betreiber bzw. Verarbeiter die für den Standort der Anlage geltenden Sicherheits- und Unfallverhütungsvorschriften und Umweltschutzbestimmungen einhalten:

- sich über die geltenden Arbeitsschutzvorschriften informieren. Sie müssen auch zusätzliche Gefährdungen ermitteln, die sich aus den spezifischen Arbeitsbedingungen am Einsatzort des Geräts entstehen, durch eine Gefährdungsbeurteilung ermitteln. Die Gefährdungsbeurteilung ist in Form von Arbeitsanweisungen für den Gerätebetrieb umzusetzen
- Bestätigen Sie, dass die für die Anlage einschließlich des Geräts erstellten Arbeitsanweisungen den aktuellen gesetzlichen Anforderungen entsprechen und ändern Sie die Anweisungen (wenn nötig) entsprechend ab.
- Die Zuständigkeiten für Installation, Betrieb, Wartung und Reinigung sind klar zu regeln und festzulegen
- Sicherstellen, dass alle Mitarbeiter, die mit dem Gerät umgehen, diese Anleitung gelesen und verstanden haben
- Stellen Sie dem Personal die erforderliche Schutzausrüstung zur Verfügung
- Unterweisen Sie das Personal in regelmäßigen Abständen und informieren Sie das Personal über die Gefahren.

Außerdem muss der Eigentümer oder Weiterverarbeiter sicherstellen, dass das Gerät in einem angemessenen Betriebszustand ist. Sie müssen folgendes tun:

- <span id="page-21-0"></span>• Sicherstellen, dass die in dieser Anleitung beschriebenen Wartungsintervalle eingehalten werden.
- Alle Sicherheitseinrichtungen regelmäßig auf Funktion und Vollständigkeit prüfen lassen.

### **9.3.1 Verantwortungsbereiche**

Entsprechend der verschiedenen Benutzer-Personenkreise ergeben sich unterschiedliche Verantwortungsbereiche.

Der Betreiber trägt die Verantwortung für den Gefahrenbereich Personen und stellt sicher, dass nur autorisierte und instruierte Benutzer mit der SCU Steuerung arbeiten. Er ist für folgende Punkte verantwortlich:

- Bestimmung der Personen, welche die SCU Steuerung benutzen dürfen (autorisierte Personen).
- Instruktion der Benutzer.
- Einhaltung aller relevanten gesetzlichen Auflagen und Vorschriften.

#### **WICHTIG**

Der Betreiber darf nur Personen zur Benutzung der SCU Steuerung autorisieren, die den Anforderungen an die Benutzer-Personenkreise entsprechen.

Der Weiterverarbeiter ist für folgende Punkte verantwortlich:

- Erstellung einer CE-konformen Betriebsanleitung des Gerätes, in das die SCU-Steuereinheit integriert wurde
- Die Einhaltung der Sicherheitsvorschriften gemäß dieser Betriebsanleitung.

Der Techniker ist für folgende Punkte verantwortlich:

- Einhaltung der Instruktionen des Herstellers und sichere Ausgestaltung der Schnittstellen zu anderen Einrichtungen
- Installation und Verwendung der SCU Steuerung entsprechend seiner bestimmungsgemässen Verwendung
- Installation von optionalen Modulen und Anschlusskabeln.

Der Wiederverkäufer ist für folgende Punkte verantwortlich:

- Weitergabe dieser Betriebsanleitung und der SCU Steuerung an den Weiterverarbeiter, Betreiber, Techniker oder Bediener
- Weitergabe einer CE-konformen Betriebsanleitung und des Geräts, in das die SCU Steuerung eingebaut worden ist, an den Betreiber.

Der Bediener sorgt dafür, dass niemand durch den Betrieb der SCU Steuerung gefährdet wird. Er ist insbesondere verantwortlich für:

- Bedienung der SCU Steuerung im Normalbetrieb
- Unverzügliche und vorschriftsgemäße Reaktion auf Störungen.

### **9.4 Persönliche Voraussetzungen**

#### **WARNUNG**

**Unsachgemäße Installation, Bedienung und Wartung kann zu schweren Verletzungen, Tod oder Sachschäden führen.** Die Verwendung ist nur durch geschultes Personal zulässig (s.o.), das diese Anweisungen gelesen und verstanden hat und befolgt.

### **9.4.1 Qualifikationen**

Die folgenden Qualifikationen werden für die verschiedenen in diesem Handbuch aufgeführten Tätigkeitsbereiche angegeben:

- **Eine unterwiesene Person (Bediener)**: Wird vom Auftraggeber in einer Einweisung über die übertragenen Aufgaben und möglichen Gefahren bei unsachgemäßem Verhalten unterrichtet
- **Qualifiziertes Personal**: Sind aufgrund ihrer fachlichen Ausbildung, Kenntnisse und Erfahrungen sowie Kenntnis der einschlägigen Normen und Bestimmungen in der Lage, die ihnen übertragenen Arbeiten selbstständig auszuführen und mögliche Gefahren zu erkennen und zu vermeiden
- **Elektrofachkraft**: Die Elektrofachkraft ist aufgrund ihrer fachlichen Ausbildung, Kenntnisse und Erfahrungen sowie Kenntnis der einschlägigen Normen und Bestimmungen in der Lage, Arbeiten an elektrischen Anlagen selbstständig auszuführen und mögliche Gefahren zu erkennen und zu vermeiden. Darüber hinaus ist die Elektrofachkraft geschult für den speziellen Einsatzort ausgebildet und kennt die einschlägigen Normen und Vorschriften.

Als Personal sind nur Personen zugelassen, von denen erwartet werden kann, dass sie ihre Aufgaben zuverlässig ausführen können. Personen, deren Reaktionsfähigkeit beeinträchtigt ist, z. B. durch Drogen, Alkohol oder Medikamente, sind nicht zugelassen.

### **9.5 Besondere Gefahren**

Der Hersteller hat die Auswirkungen bestehender Gefährdungen konstruktiv und durch Schutzmaßnahmen minimiert. Beachten Sie die beschriebenen Restgefahren und möglichen Gegenmaßnahmen sowie die Warnhinweise in den folgenden Kapiteln.

### **9.5.1 Gefahren für Menschen, Gegenstände und Eigentum**

Beachten Sie beim Umgang mit der SCU-Steuereinheit die folgenden Restgefahren und die möglichen Gegenmaßnahmen.

# **FWFIITS**

#### <span id="page-22-0"></span>**GEFAHR**

#### **Lebensgefahr durch elektrischen Strom.**

Bei Berührung von leitenden Teilen besteht unmittelbare Lebensgefahr. Die Beschädigung der Isolierung oder einzelner Bauteile kann lebensgefährlich sein.

Deshalb:

- Bei Beschädigung der Isolierung sofort die Stromzufuhr unterbrechen und die defekten Teile reparieren lassen
- Arbeiten an der elektrischen Anlage dürfen nur von Elektrofachkräften durchgeführt werden
- Schalten Sie die Maschine bei allen Arbeiten an der elektrischen Anlage stromlos
- Vor Wartungs-, Reinigungs- oder Reparaturarbeiten ist die Stromversorgung abzuschalten und gegen Wiedereinschalten zu sperren
- Überbrücken Sie keine Sicherungen und machen Sie sie nicht unwirksam. Beim Auswechseln stellen Sie sicher, dass Sie die richtige Amperzahl verwenden
- Halten Sie Feuchtigkeit von leitenden Teilen fern. Wenn Sie dies nicht tun, kann dies einen Kurzschluss verursachen.

#### **WARNUNG**

#### **Gefahr durch Elektroschocks.**

Prüfen Sie, ob die Netzspannung mit den Nennwerten auf dem Produktetikett übereinstimmt.

- Stellen Sie sicher, dass die Netzkabel nicht eingeklemmt oder beschädigt werden können
- Warnung vor Stromschlag durch beschädigte Stecker oder beschädigte Netzwerkkabel. Berühren Sie niemals einen beschädigten Netzstecker oder ein beschädigtes Netzkabel, wenn die SCU-Steuereinheit in Betrieb ist, da die SCU-Steuereinheit mit 120 VAC oder 230 VAC versorgt wird
- Vergewissern Sie sich, bevor Sie einen defekten Stecker aus der Steckdose ziehen, dass die SCU-Steuereinheit von der Stromversorgung getrennt ist.

#### **WARNUNG**

#### **Ungewollte, unkontrollierbare Bewegung.**

- Durch einen Defekt eines Bauteils kann eine unkontrollierbare Bewegung des/der angeschlossenen Aktors/Aktuatoren auftreten
- Im schlimmsten Fall kann ein RAM- oder ROM-Fehler zu einer falschen oder automatischen Bewegung führen. Diese Art von Fehler hat eine geringe Fehlerwahrscheinlichkeit und tritt so auf, dass eine Bewegung ausgelöst wird
- Wenn die Taste des Handschalters beim Loslassen klemmt und der der Benutzer die Taste nicht in die entgegengesetzte Richtung drückt, findet eine automatische Bewegung statt.

#### **WARNUNG**

#### **Besondere Gefahren beim Reinigen der Steuereinheit SCU.** Die Steuergeräte entsprechen der Schutzart IPX4.

Das Reinigen mit Wasser einschließlich chemischer Zusätze muss pH-neutral sein. Übermäßig säurehaltige oder alkalische Flüssigkeiten kann Metall- und Kunststoffteile der Steuereinheit zerstören.

Manuell und mechanisch betriebene Hochdruckdampfreiniger dürfen nicht verwendet werden. Für die manuelle

Wischdesinfektion darf nur Isopropylalkohol verwendet werden. Eine SCU-Steuereinheit darf niemals in einer Waschmaschine oder einem anderen Gerät gewaschen werden. Das Steuergerät würde durch das Eindringen von Flüssigkeit zerstört werden. Das Kunststoffgehäuse muss regelmäßig (alle sechs Monate) auf mechanische Beschädigungen (z.B. Risse) überprüft werden.

#### **WARNUNG**

Verletzungen durch Risse und damit verbundene Öffnungen im Gehäuse des Stellantriebs und/oder seines Zubehörs: Wenn das Gehäuse durch Lagerbestand, Bruch oder starke Abnutzung beschädigt ist, verwenden Sie das Gerät nicht mehr und befolgen Sie die Anweisungen zur Demontage.

#### **VORSICHT**

Achten Sie auf die Gefahr von Personen- und Sachschäden, die durch falsche Bedienung entstehen können. Durch Fehlbedienung können Personen im Gefahrenbereich oder Gegenstände gefährdet werden.

- Vergewissern Sie sich, bevor Sie eine Taste am Bediengerät drücken, dass Sie die richtige Taste drücken
- Stellen Sie durch geeignete Maßnahmen sicher, dass das Bediengerät nicht unsachgemäß bedient werden kann.

#### **VORSICHT**

Keine Funktion wird als sicherer Zustand angesehen.

#### **VORSICHT**

Die SCU-Steuereinheit ist nur für Innenanwendungen geeignet und darf nicht der Witterung, starker UV-Strahlung oder korrosiver bzw. explosiver Umgebungsluft ausgesetzt werden. Die SCU-Steuereinheit darf nur betrieben werden, wenn die Sicherheitsschutzabdeckung montiert ist.

#### **VORSICHT**

Ein Ausfall des Steuergeräts aufgrund einer Unterbrechung der Netzspannung oder eines elektronischen Defekts sollte keine Gefahr für den Patienten, den Bediener oder das Wartungspersonal darstellen.

Ewellix Aktuatoren sollten entsprechend der auf dem Typenschild angegebenen Anwendung betrieben werden. Die Nenndaten der Aktuatoren und der Steuereinheit müssen gleichzeitig mit der Installation überprüft werden. Die auf dem Typenschild angegebenen Werte dürfen nicht überschritten werden. Eine Nichtbeachtung dieser Angaben führt zu irreparablen Schäden der Aktuatoren und der Steuerung. Es besteht die Gefahr von Personenschäden.

Eine Überlastung des Steuergerätes löst einen Temperaturschalter im Netztransformator aus. Nach Abkühlung des Transformators wird der Thermoschutzschalter zurückgesetzt, so dass die SCU-Steuereinheit wieder bereit ist, die Aktuatoren zu steuern.

#### **VORSICHT**

Gefahr eines elektrischen Schlages.

Achten Sie darauf, dass die SCU nicht durch Wasser beschädigt wird. Die Steuereinheit SCU ist spritzwassergeschützt nach IPX4. Verhindern Sie, dass die SCU während des Betriebs mit Wasser bespritzt wird oder in Kontakt gerät.

Länger andauernde Überlastung führt zu irreparablen Schäden an der Steuereinheit.

### <span id="page-23-0"></span>**9.5.2 Besondere Gefahren der SCU mit Batterien**

Ersatzbatterien sollten nur bei Ewellix bestellt werden, da es sich hierbei um einen speziellen Typ handelt. Die alten Batterien müssen ordnungsgemäß entsorgt werden. Das Wartungspersonal des Benutzers muss die Herstelleranweisungen zum Öffnen und Schließen des Batteriefachdeckels und zum Auswechseln der Batterien erhalten haben.

#### **WARNUNG**

Wenn unbeabsichtigte Bewegungen schwere Verletzungen verursachen können, müssen zusätzliche Schutzvorrichtungen installiert werden, um solche Bewegungen zu stoppen oder zu vermeiden.

#### **WARNUNG**

Die Unterbrechung der Netzstromversorgung verhindert nicht die Bewegung der Antriebe im Falle eines elektrischen Defekts, während die Batterien angeschlossen sind.

## **9.6 Sicherheitsausrüstung**

#### **WARNUNG**

#### **Gefahr durch nicht funktionierende Sicherheitseinrichtungen.**

Um einen sicheren Betrieb zu gewährleisten, müssen alle Sicherheitseinrichtungen in einwandfreiem Zustand sein. Deshalb:

- Überprüfen Sie immer die Funktionstüchtigkeit der Sicherheitseinrichtungen entsprechend dem Wartungsplan
- Sicherheitseinrichtungen niemals außer Kraft setzen
- Sicherheitseinrichtungen dürfen niemals umgangen oder verändert werden.

#### **Integration in ein Not-Halt-System erforderlich (für bestimmte Anwendungen)**

#### **WARNUNG**

#### **Gefahr eines elektrischen Schlages.**

Die SCU-Steuereinheit hat keinen Ein/Aus-Schalter. Wenn sie ausgeschaltet werden muss, z. B. in einem Notfall, muss die Steuereinheit von der Stromversorgung getrennt werden. Nur durch diese Maßnahme werden die Steuereinheiten stromlos. Bei Anwendungen, in denen die Steuergeräte eingebaut sind, muss ein Not-Aus-Schalter oder eine allpolige Trennung von der Stromversorgung vorgesehen werden. Im Falle von Batterieoptionen können zusätzliche Schutzeinrichtungen erforderlich sein.

Das Gerät ist nur zum Einbau in eine Anwendung oder Anlage bestimmt. Es verfügt nicht über eigene Bedienelemente und hat keine eigenständige Not-Aus-Funktion. Installieren Sie das Gerät so, dass es Teil eines Notabschaltsystems ist und im Bedarfsfall abgeschaltet werden kann.

Das Notabschaltsystem muss so angeschlossen werden, dass eine Unterbrechung der Stromversorgung oder das Wiedereinschalten der Stromversorgung nach einer Unterbrechung der Stromversorgung keine Gefahrensituation für Personen und Gegenstände verursachen kann.

Die Notabschalteinrichtungen müssen stets frei zugänglich sein.

### **9.7 Schutz vor Neustart**

Zur Sicherung der SCU-Steuereinheit gegen unbeabsichtigtes Wiedereinschalten:

**1.** Ziehen Sie den Netzstecker des Steuergeräts von der Hauptstromversorgung ab.

#### **GEFAHR**

#### **Lebensbedrohliche Situation durch unbefugtes Wiedereinschalten.**

Bei Arbeiten in Gefahrenbereichen besteht die Gefahr, dass die Stromversorgung unbefugt eingeschaltet wird. Dies stellt eine lebensbedrohliche Situation für Personen in der Gefahrenzone dar. Deshalb:

- Beachten Sie die Hinweise zur Absicherung gegen Wiedereinschalten der Stromversorgung in den Kapiteln der [TC-08005-SCU-Betriebsanleitung.](https://medialibrary.ewellix.com/asset/16223)
- Halten Sie sich immer an das Verfahren zur Sicherung gegen Wiedereinschalten, wie im Folgenden beschrieben.

Sichern Sie die SCU-Steuereinheit gegen Wiedereinschalten:

- **2.** Ziehen Sie den Netzstecker aus der Steckdose.
- **3.** Falls die SCU-Steuereinheit mit einer Batterie ausgestattet ist, stellen Sie sicher, dass Sie die Batterie von der SCU trennen und entfernen.

### **9.8 Modifikationen und Informationen über das Gerät**

#### **WARNUNG**

Um Gefahrensituationen zu vermeiden und eine optimale Leistung zu gewährleisten, dürfen Sie keine Änderungen oder Modifikationen am Gerät vornehmen, die nicht ausdrücklich von Ewellix genehmigt wurden.

### **9.8.1 Warnhinweise**

Für SCU-Steuergeräte werden keine besonderen Warnhinweise angebracht.

#### **WARNUNG**

#### **Verletzungsgefahr durch unleserliche Symbole.**

Im Laufe der Zeit können Aufkleber und Abziehbilder aus verschiedenen Gründen verschmutzen oder unleserlich werden. Deshalb:

- Halten Sie alle sicherheits-, warn- und betriebsrelevanten Aufkleber stets in lesbarem Zustand.
- Ersetzen Sie beschädigte Aufkleber oder Warnschilder sofort.

# **FWELLTX**

### <span id="page-24-0"></span>**9.8.2 Informationschilder und -leuchten**

#### **Labels**

Auf der Rückseite der SCU-Steuereinheit befinden sich zwei Label (siehe **Abbildung 15**):

- Typenschild
- Software-Parameter-Label (siehe **Abbildung 16**).

#### **Abbildung 15**

*Position des Typenschilds und des SCU-Parameterschilds*

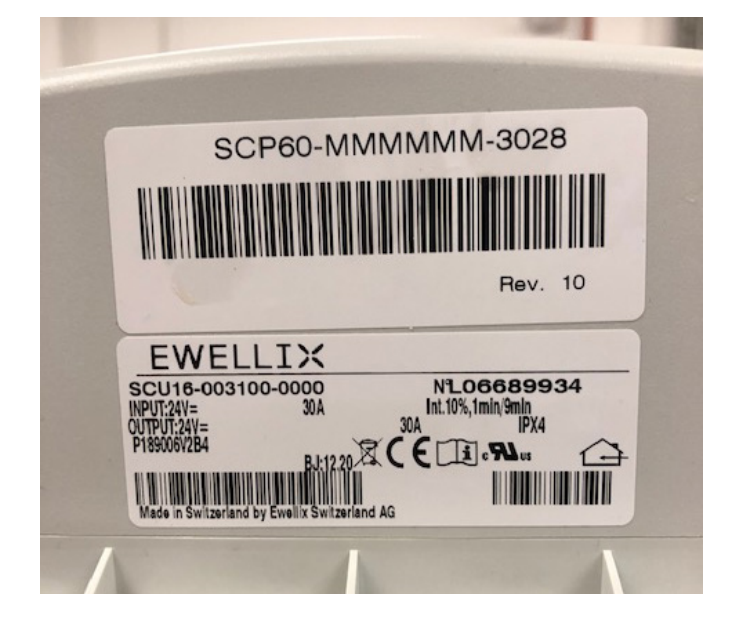

 **Abbildung 16**

*Beispiel "Smart Control Parameter" (SCP-Label)*

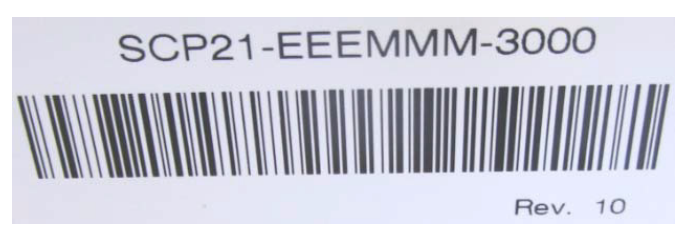

Ein zusätzlicher Aufkleber (innen, unter dem Gehäusedeckel, siehe **Abbildung 76**) zeigt die Buchsenbelegung Eingänge / Ausgänge (Linearantriebe, Teleskopsäulen, Schalter, Bedienelemente, Batterie, etc.)

#### **Abbildung 17**

*Beispiel für die Belegung der SCU-Buchse*

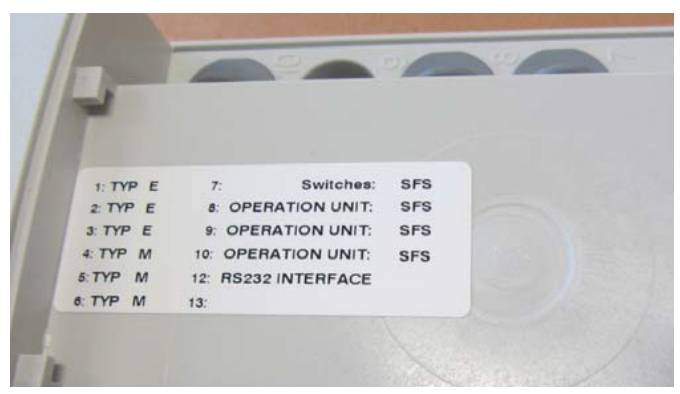

Für detaillierte Informationen über das SCP-Etikett (siehe **Abbildung 16**) und das entsprechende Beschriftungsetikett der SCU-Buchsen (siehe **Abbildung 18**) wenden Sie sich bitte an Ihre Ewellix Ansprechpartner.

#### **Betriebskontrollleuchte**

Die Kontrollleuchte sichert die Visualisierung der Betriebsbereitschaft der Steuereinheit SCU (siehe **Abbildung 18**).

#### **WICHTIG**

Die SCU-Steuereinheit ist mit einer grünen LED-Anzeige ausgestattet, die die Betriebsbereitschaft anzeigt.

#### **Abbildung 18**

#### *Betriebskontrollleuchte*

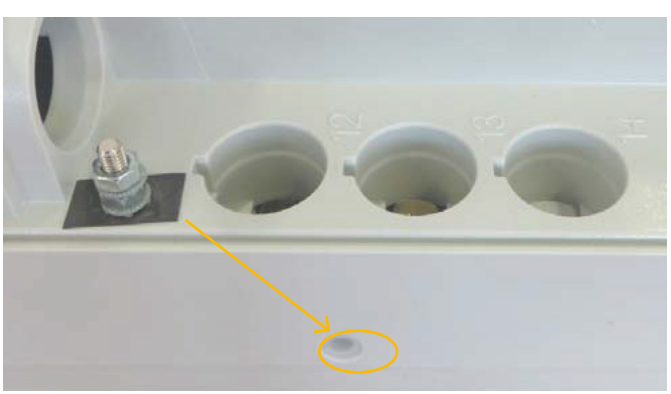

Zusätzlich zeigt eine LED am angeschlossenen Bedienelement (z.B. Handschalter) den Status der Funktionalität und den Status über die SCU und die angeschlossenen Aktoren

# **FWELL TX**

an und gibt (optional) Auskunft über die Ladekapazität einer verwendeten Batterie.

#### **Push-to-Run-Betrieb (empfohlen):**

Die angeschlossenen Aktoren, Säulen fahren solange, wie die Taste am Handschalter gedrückt wird. Eine grüne Kontrollleuchte zeigt die Betätigung an. Die jeweilige Funktion (Auf/Ab) wird durch die Tastenbetätigung bestimmt und ausgelöst. Verfügt der Aktor nicht über Signale zur Betriebsanzeige, wird je nach Anwendung empfohlen, ein Betriebssignal in der Anwendung zu installieren.

#### **Erdung, Metallstift**

Die SCU-Steuergeräte SCU5 & SCU9 sind als Geräte der Klasse I definiert. Diese Modelle sind an PE (Schutzerde) auf der Seite der Hauptversorgung angeschlossen. Dieser PE ist auch mit dem Metallstift neben dem Hauptversorgungsanschluss (siehe **Abbildung 19**) an der SCU verbunden. Dieser Bolzen kann auch verwendet werden, um die Endanwendung über einen Schutzleiter (grün/gelb) mit der Erde (PE) zu verbinden.

 **Abbild ung 19**

#### *Erdung, Metallstift*

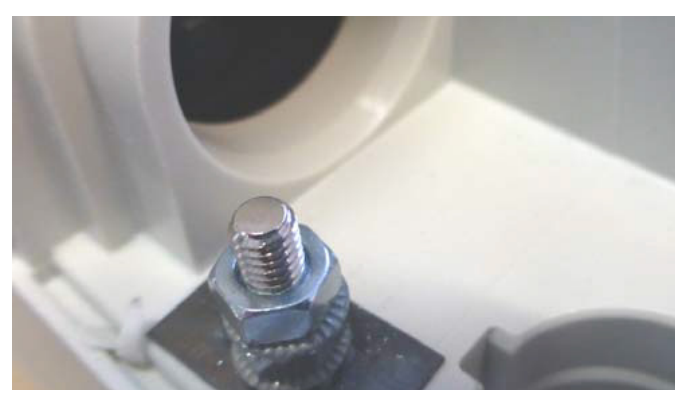

An diesem Pin besteht die Möglichkeit, andere Geräte aus den Anwendungen mit der Erdung zu verbinden. Dies kann auch im Falle von Verbesserungen bei EMV-Messungen helfen.

#### **HINWEIS**

Bitte beachten Sie! Das maximale Drehmoment für die 6-Kant-Schraube beträgt 0,8 Nm.

### **9.9 Erklärung des Herstellers zur EMV-Konformität**

Dieser Abschnitt ist nur dann notwendig, wenn die Geräte für den Einsatz in medizinischen Anwendungen oder Umgebungen zugelassen und vorgesehen sind (gemäß IEC60601-1-2 ed. 4). Dieses Kapitel zeigt die Ergebnisse und das Potenzial in Bezug auf EMV-Problematiken auf.

### **9.9.1 Gebrauchsanweisungen**

#### **Professionelle Gesundheitseinrichtungen**

Arztpraxen, Zahnarztpraxen, Kliniken, Einrichtungen mit eingeschränkter Versorgung, freistehende chirurgische Zentren, freistehende Entbindungszentren, Mehrfachbehandlungseinrichtungen, Krankenhäuser (Notaufnahme, Patientenzimmer, Intensivstation, Operationssäle, außer in der Nähe von HF-CHIRURGISCHEN GERÄTEN, einem MR-System außerhalb eines HF-abgeschirmten Raums eines ME-SYSTEMS für Magnetresonanztomographie).

#### **Wesentliche Leistung**

Die wesentliche Leistung der SCU-Steuereinheit ist die "Versorgung von elektromechanischen Antrieben und Säulen auf Befehl". Das Risikomanagement (Dokument L5678.0002) identifiziert die Sicherheitsfunktionen dieser Steuereinheiten. Alle Eigenschaften oder Funktionen werden ordnungsgemäß ausgeführt. Risiken für Patienten, Bediener oder andere müssen festgestellt und bewertet werden, um Schäden zu verhindern oder zu verringern. Die folgenden Punkte identifizieren und beschreiben die EMV-Risiken der SCU-Steuereinheit entsprechend den EMV-Messungen:

#### **Warnung vor dem Stapeln von Geräten**

#### **WARNUNG**

#### **Gestapelt mit anderen Geräten.**

Die Verwendung dieses Geräts neben oder auf einem Stapel mit anderen Geräten sollte vermieden werden, da dies zu einem unsachgemäßen Betrieb führen kann. Wenn eine solche Verwendung notwendig ist, sollten dieses Gerät und die anderen Geräte beobachtet werden, um sicherzustellen, dass sie normal funktionieren.

### **Liste der Kabel, Kabellängen und Zubehör**

#### **WARNUNG**

#### **Verwendung von Zubehör, Messwertaufnehmern und Kabeln.**

Die Verwendung von Zubehör, Messwertgebern und Tabellen, die nicht vom Hersteller dieses Geräts angegeben oder geliefert wurden, kann zu erhöhten elektromagnetischen Emissionen oder einer verringerten elektromagnetischen Störfestigkeit dieses Geräts führen und einen fehlerhaften Betrieb zur Folge haben.

### **ewellix.com**

#### © Ewellix

Alle Inhalte dieser Publikation sind Eigentum von Ewellix und dürfen ohne Genehmigung weder reproduziert noch an Dritte (auch auszugsweise) weitergegeben werden. Trotz der Gewissenhaftigkeit beim Erstellen dieses Katalogs übernimmt Ewellix keine Haftung für Schäden oder sonstige Verluste in Folge von Versäumnissen oder Druckfehlern. Die Bilder können vom Aussehen des tatsächlichen Produkts leicht abweichen. Durch die laufende Optimierung unserer Produkte können das Aussehen und die Spezifikationen ohne vorherige Ankündigung Änderungen unterliegen.

**PUB NUM TC-08046/5-DE-December 2024**

Schaeffler und das Schaeffler Logo sind Marken der Schaeffler Gruppe.